## دفترچه راهنمای اینورتر 1C iMaster

**مقدمه** :

اینورتر 1C-iMaster توسط شرکت ADT کره جنوبی در رنجهای زیر تولید می شود.

ورودی سه فاز 380 ولت از توان 5.5 کیلووات تا 22 کیلووات تولید می گردد.

**کد شناسایی محصول** :

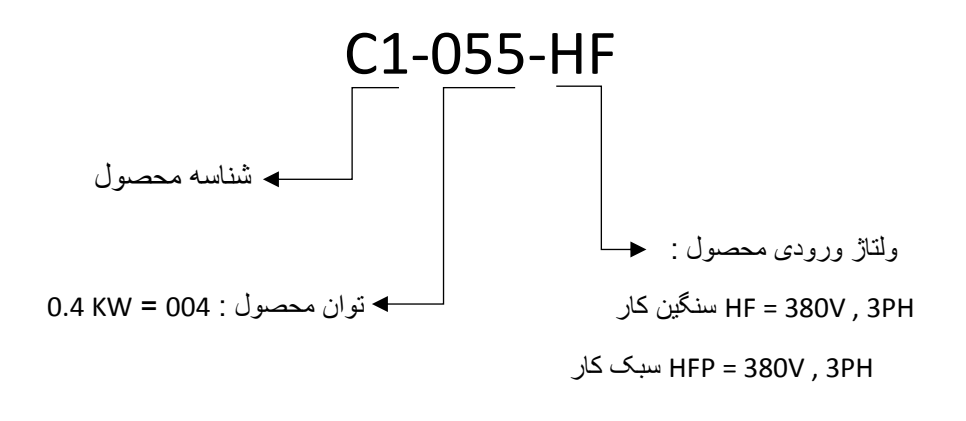

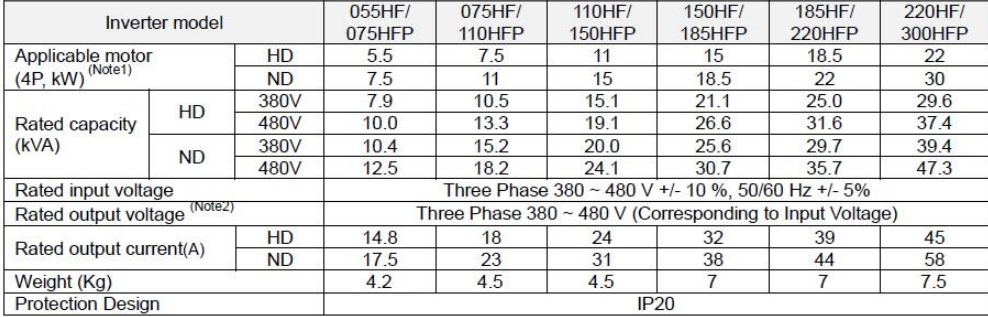

**راه اندازی اینورتر :** 

جهت راه اندازی و کار با اینورتر بایستی موارد زیر قدم به قدم اجرا گردند: الف – انتخاب صحیح اینورتر بر اساس قدرت موتور و کاربرد مورد نیاز ب – روش و شرایط نصب اینورتر ج – اجرای کابل کشی مدار فرمان و قدرت اینورتر د – تنظیم پارامترهای اینورتر

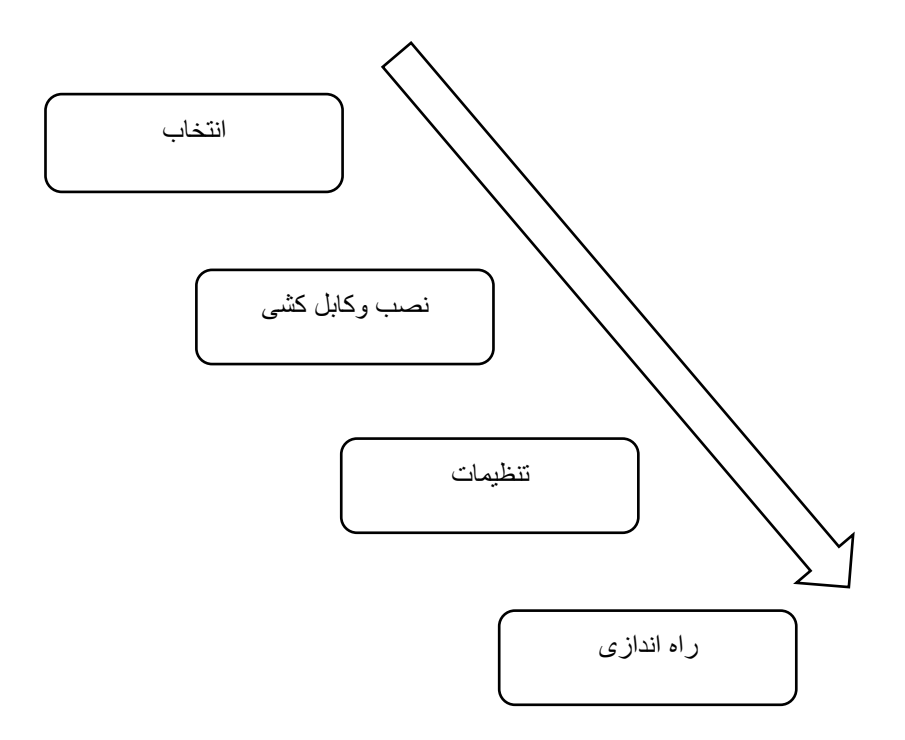

**الف - انتخاب صحیح اینورتر بر اساس قدرت موتور و کاربرد مورد نیاز:**

جهت انتخاب صحیح اینورتر بایستی از روی پالک موتور مقادیر زیر را مشخص نماییم

- 1 ولتاژ کاری اینورتر بر اساس سربندی موتور مورد استفاده
	- 2 دور نامی موتور و محاسبه تعداد قطبهای موتور
		- 3 فرکانس نامی موتور
			- 4 توان نامی موتور

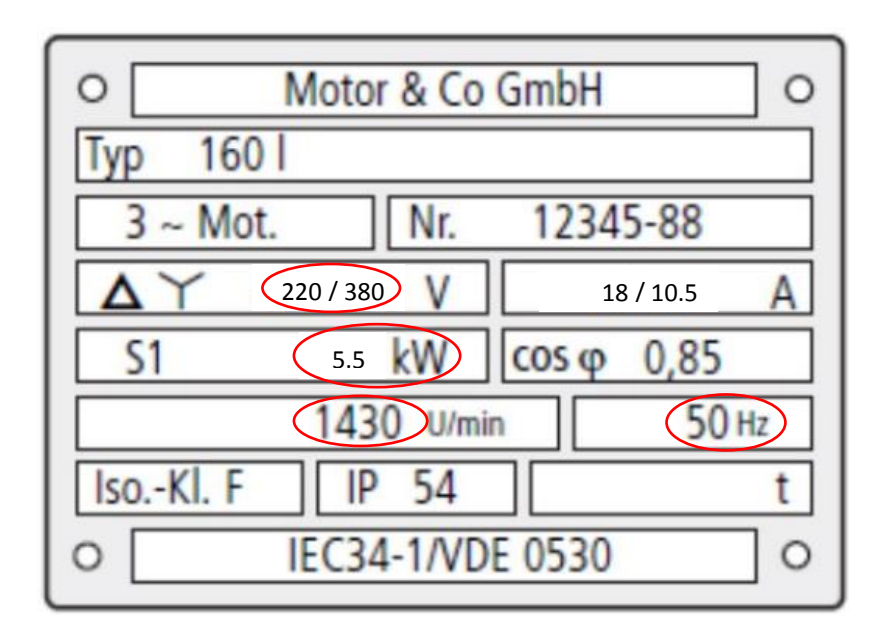

در پالک موتور باال مقادیر ذیل مشخص گردیده است :

- ولتاژ کاری موتور بر اساس سربندی موتور :

الف (220 ولت برای سربندی مثلث ب ( 380 ولت برای سربندی ستاره

- دورنامی موتور : 1430 دور بر دقیقه که برای این موتور تعداد قطبها 4 عدد خواهد بود.  $P = (120 * F) / N = (120 * 50) / 1430 = 4$ 
	- فرکانس نامی موتور : 50 هرتز
	- توان نامی موتور : 5.5 کیلووات

بر اساس اطالعات باال جهت موتور فوق نوع اینورتر 1C را میتوان بصورت زیر انتخاب کرد : اینورتر با ورودی 380 ولت سه فاز و خروجی 380 ولت سه فاز با توان 5.5 کیلووات که در این حالت بایستی سربندی موتور حتما ستاره بسته شود . HF1-055-C

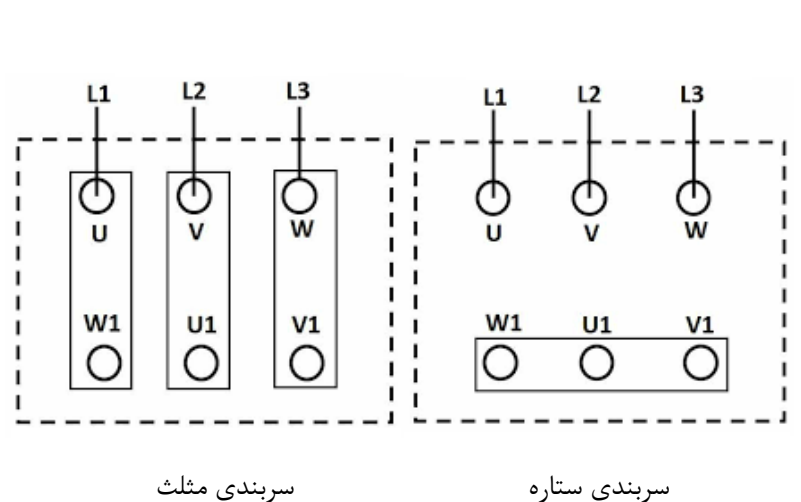

## **ب - روش و شرایط نصب اینورتر :**

جهت نصب اینورتر روی دیوار یا داخل تابلو بایستی شرایط ذیل رعایت گردد .

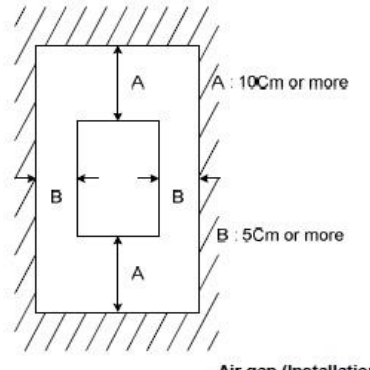

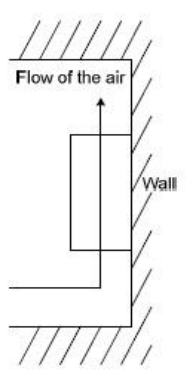

Air gap (Installation)

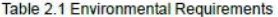

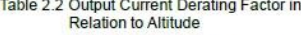

- 2

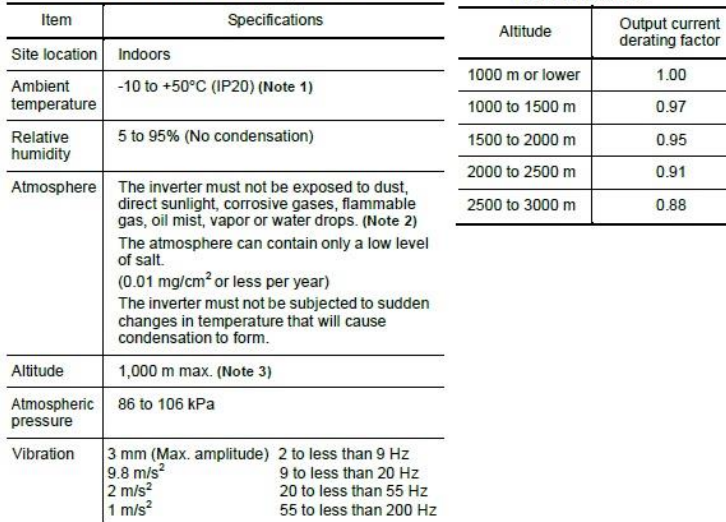

 $\Delta$ 

55 to less than 200 Hz

**ج - اجرای کابل کشی مدار فرمان و قدرت اینورتر :**

ابتدا کاور روی ترمینالهای قدرت و فرمان اینورتر را بردارید .

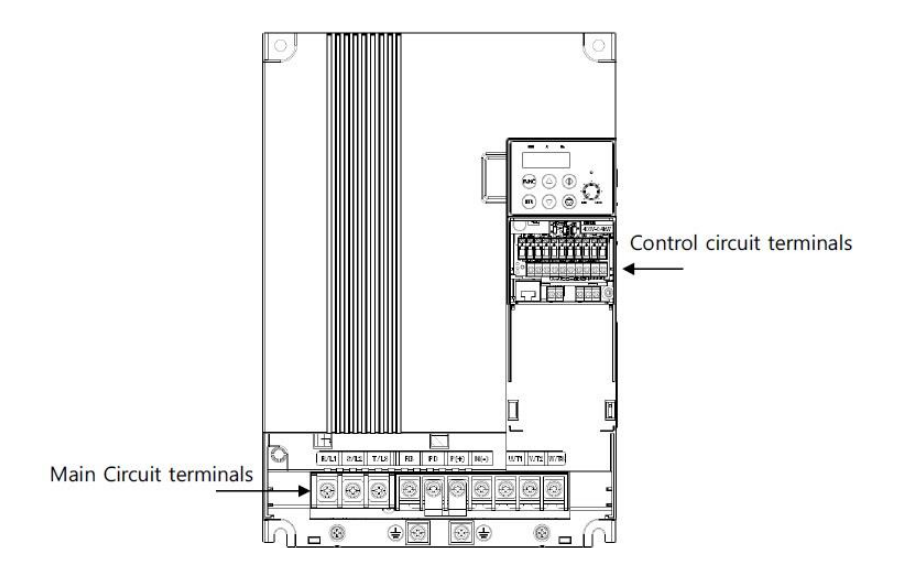

**چیدمان ترمینالهای قدرت :**

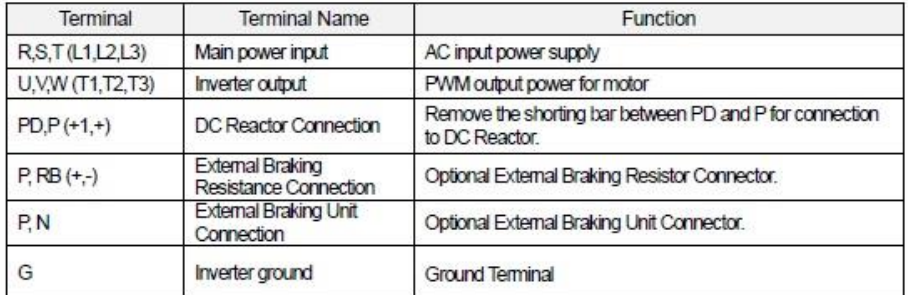

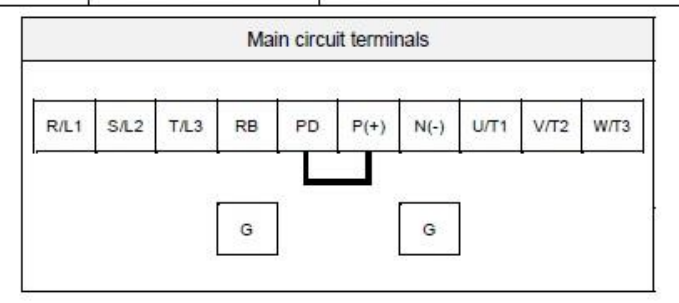

**توجه : در اینورترهای سه فاز ترمینال نول وجود ندارد و نیازی به وصل کردن سیم نول برق شهر به اینورترسه فاز نیست .**

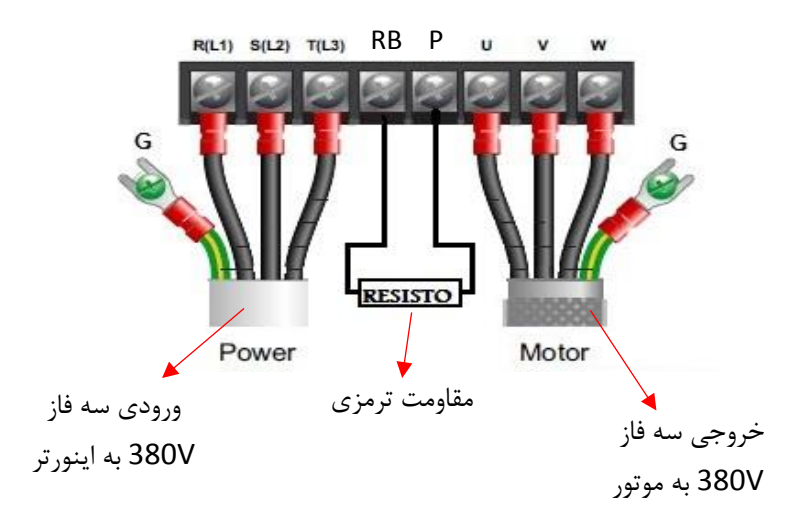

## **مقادیر مقاومت ترمزی رنج های مختلف اینورتر 1C-iMaster :**

- Resistor values in below table are calculated on the basis of 150% rated braking torque.  $5\%$  FD<sup>(Note1)</sup>
- Wattage rating of resistor should be doubled for 10% ED.

Recommended DB Resistors for the Rated Inverter Capacity (5% ED<sup>(Note1)</sup>)

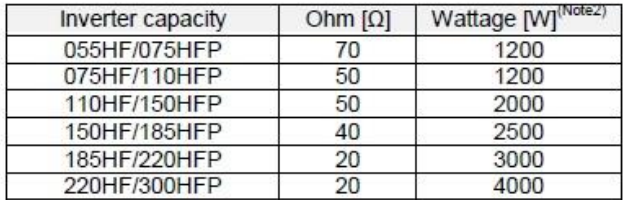

(Note1) ED is duty cycle, 100sec based (5%ED = 5sec) (Note2) In case of self-cooled DB

**چیدمان ترمینالهای فرمان اینورتر :**

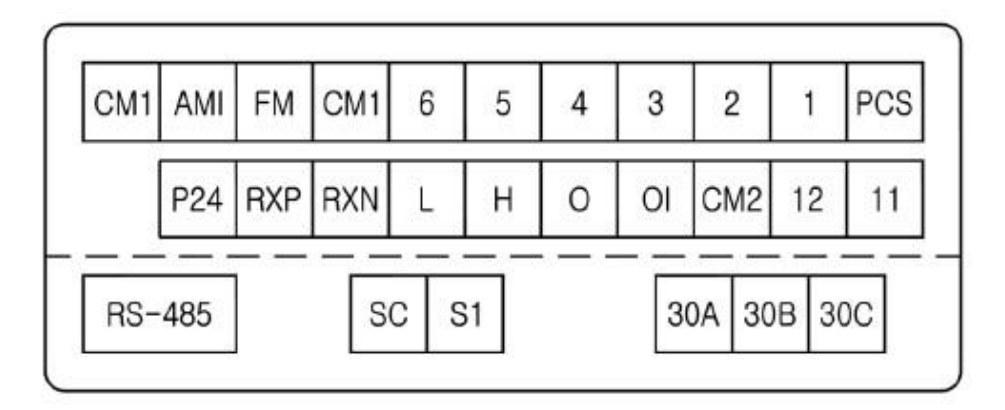

ابعاد اینورتر

.

n

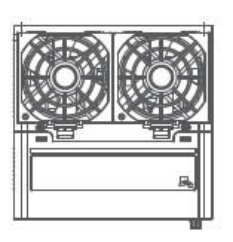

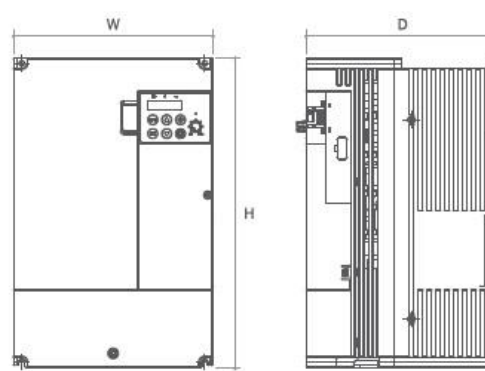

## **Dimension**

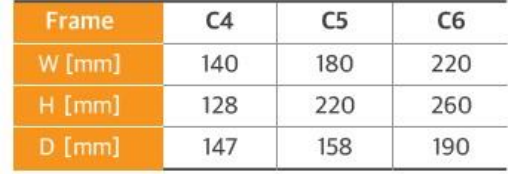

**کلیات ترمینالهای اینورتر بصورت شکل زیر میباشد :**

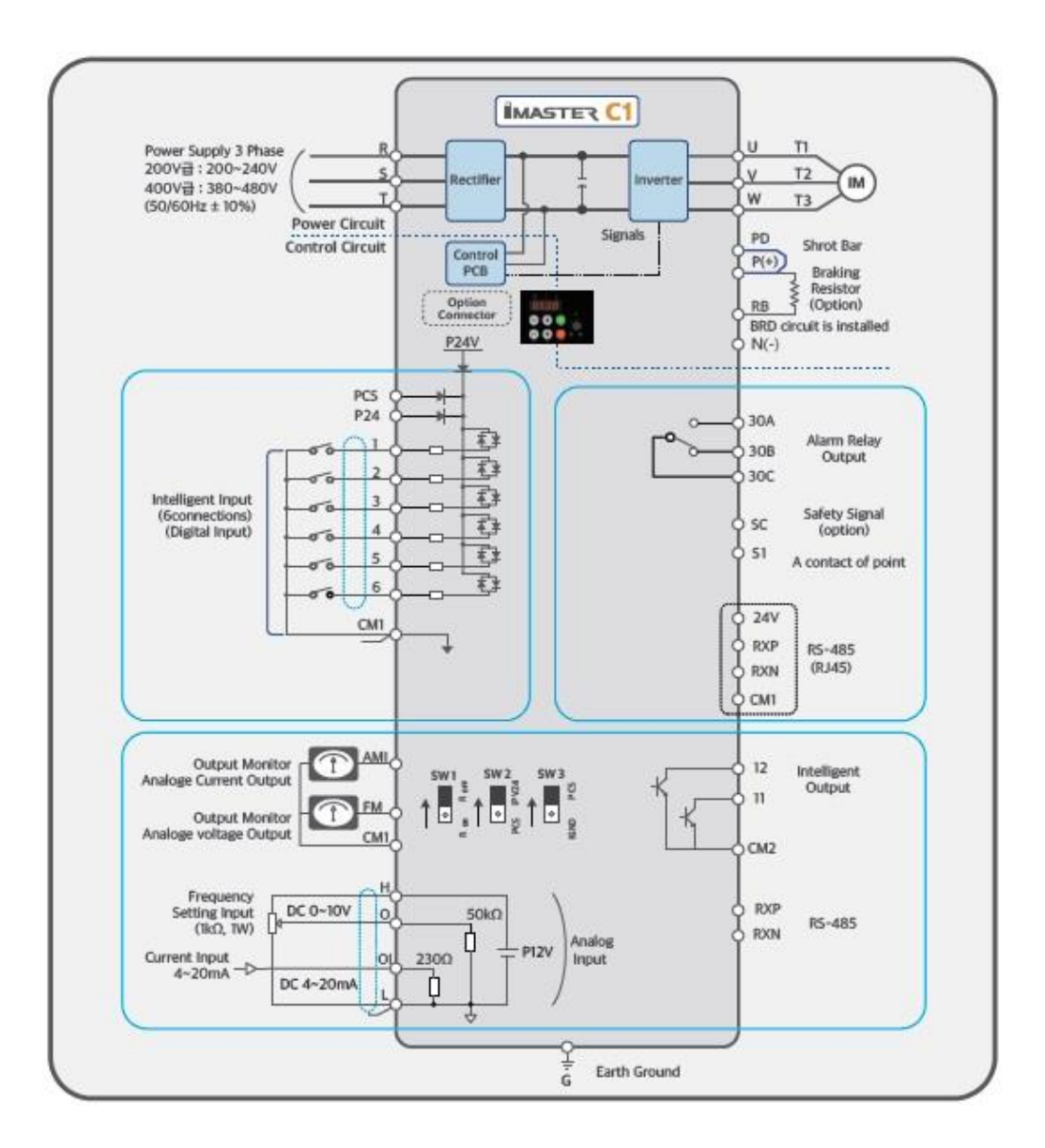

#### **د – تنظیم پارامترهای اینورتر**

#### معرفی اجزای کی پد دستگاه :

RUN ramp Turned on during the PWM output and when the operation command is entered.

LED monitor

frequency, motor current.

and alarm sattings

Saving commands.

STR (STORE key)

internally

number of motor rotations.

FUNC (FUNCTION kev)

After selecting the data and

settings, press this key to remember the selected values

Disnlays

A ramp Indicate the data being displayed on the LED is current.

Hz ramp Indicate the data being displayed on the LED is Hz.

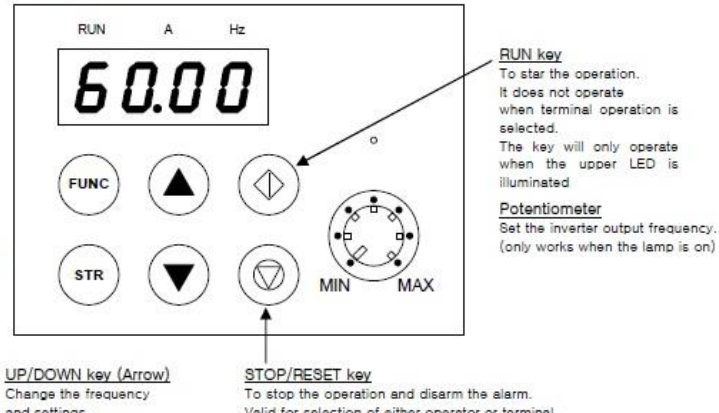

and settings.

Valid for selection of either operator or terminal. You can select valid/invalid when operating the terminal  $in h15$ 

دکمه FUNC جهت ورود به حالت تنظیمات پارامترها دکمه STR جهت ذخیره مقدار پارامتر تغییر داده شده دکمه های جهت دار باال و پایین بابت تغییر مقدار پارامتر دکمه RUN جهت استارت اینورتر در حالت تنظیم استارت از روی کی پد میباشد دکمه STOP جهت استپ اینورتر در حالت تنظیم استپ از روی کی پد میباشد **روش ورود به پارامترها و نحوه تنظیم مقادیر آنها بصورت زیر میباشد :**

**الف -** بعد از وصل برق ورودی اینورتر نمایشگر مقدار فرکانس خروجی تنظیم شده را نشان خواهد داد ..

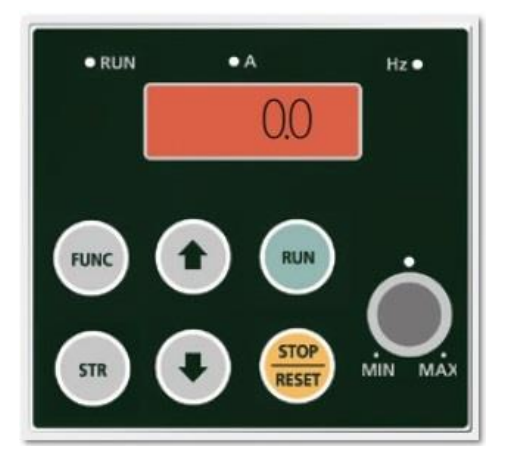

**ب -** جهت تغییر مقدار پارامترها دکمه FUNC را یکبار فشار دهید . در اینحالت 01d نمایش داده خواهد شد .

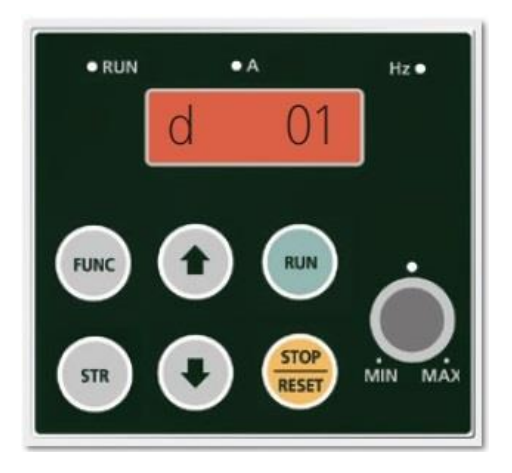

برای جابجایی بین پارامترها بصورت شکل زیر اقدام میکنیم :

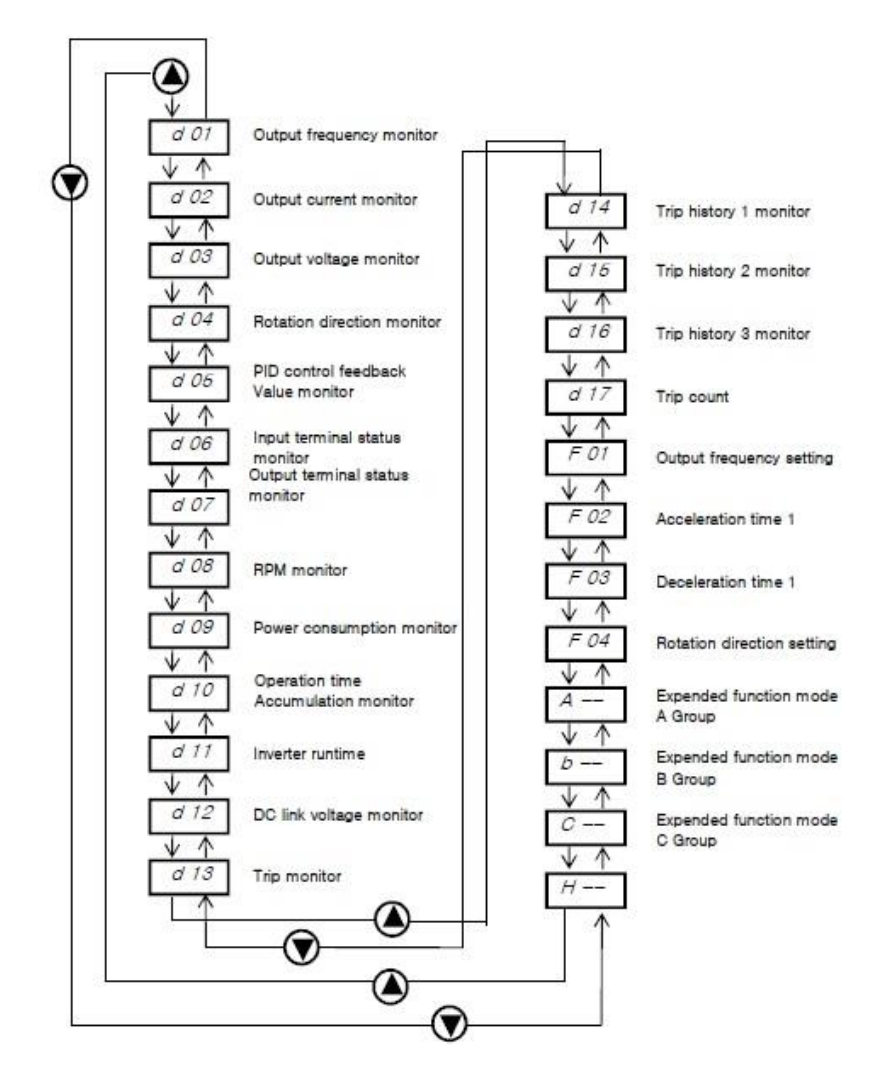

**ج –** بعد از انتخاب پارامتر مورد نظر دکمه FUNC را فشار دهید . در این حالت مقدار پارامتر نمایش داده می شود در این حالت توسط شستیهای جهت دار باال و پایین مقدار پارامتر را تغییر میدهیم . **د –** بعد از تغییر مقدار پارامتر جهت ذخیره مقدار جدید شستی STR را یکبار فشار دهید .

#### **پارامترهای دستگاه** :

#### Monitoring (d group)

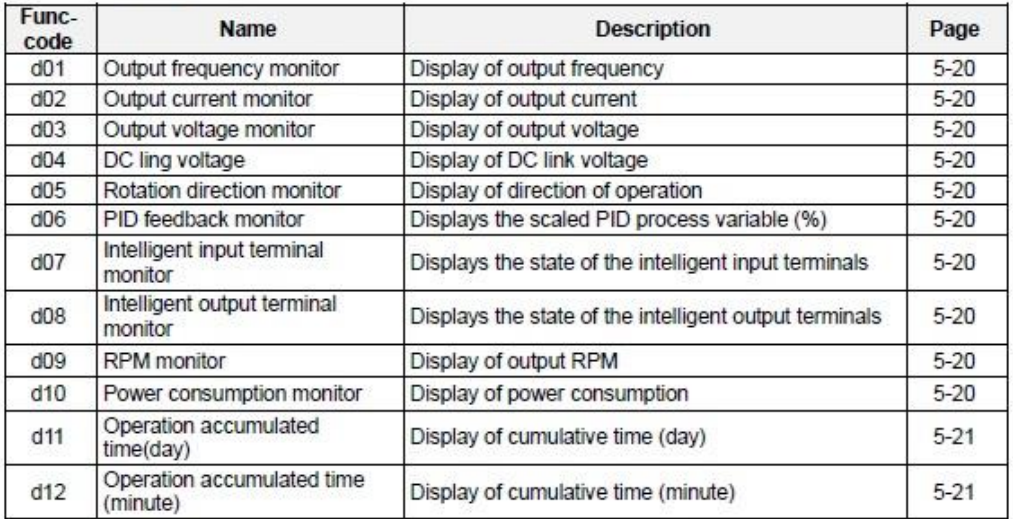

#### Trip monitor (d group)

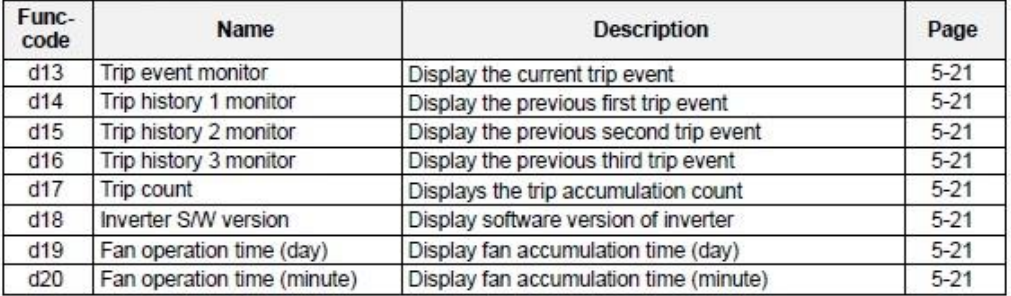

#### **Basic function (F group)**

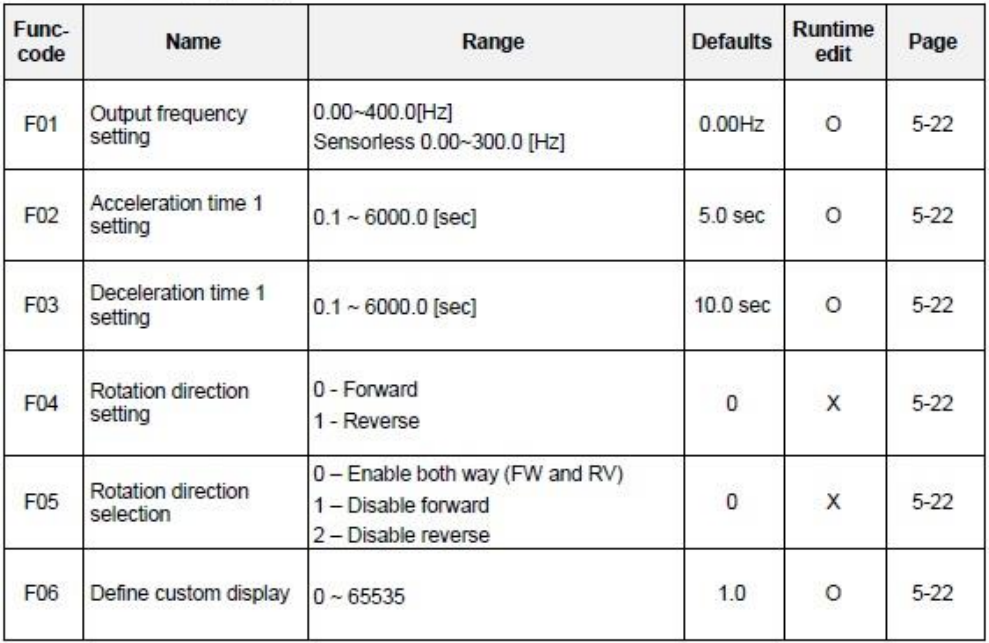

#### **Extended function A mode (A group)**

#### **Basic parameter setting**

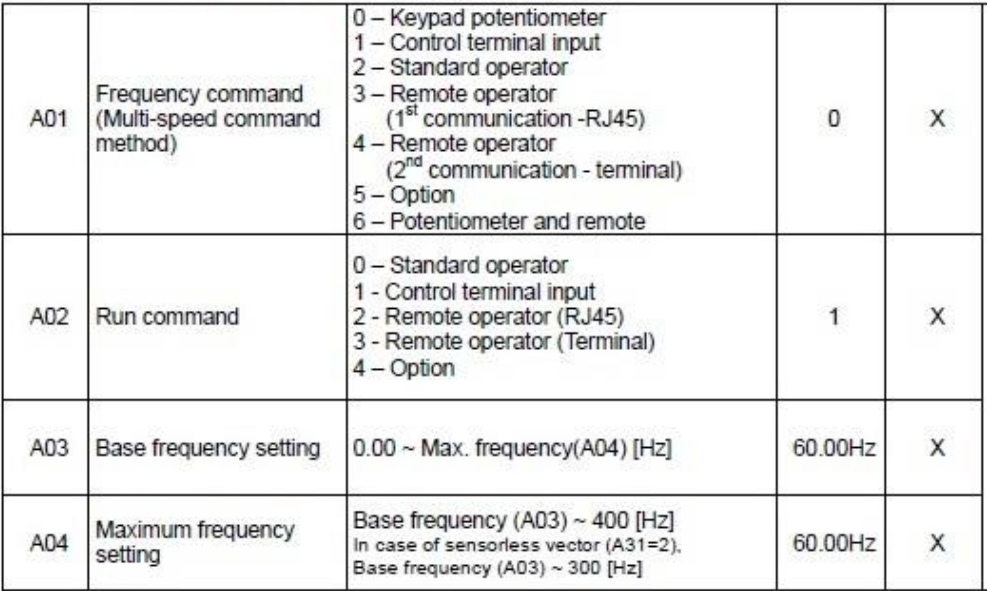

#### Analog Input Settings (External frequency setting)

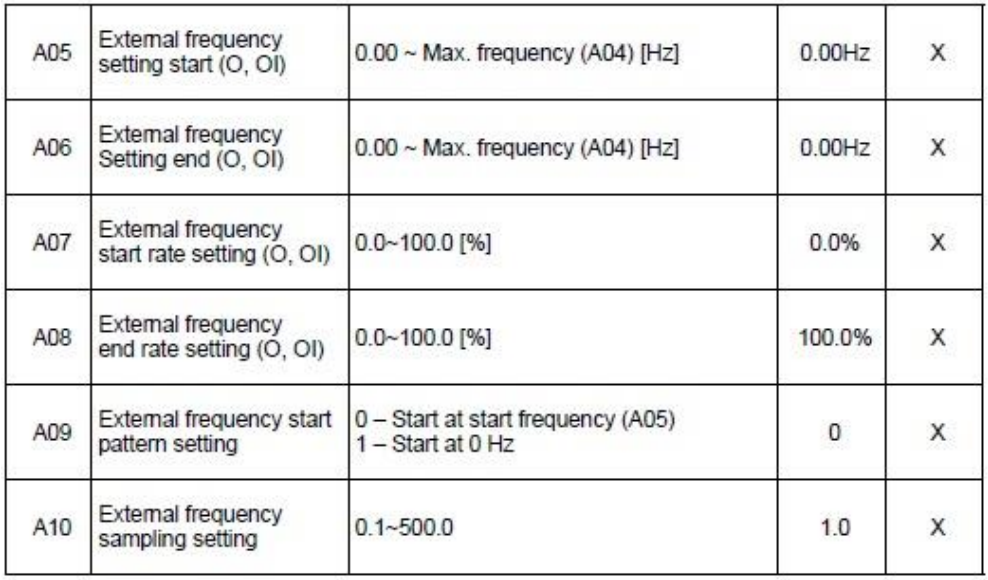

#### **Multi-speed Frequency Setting**

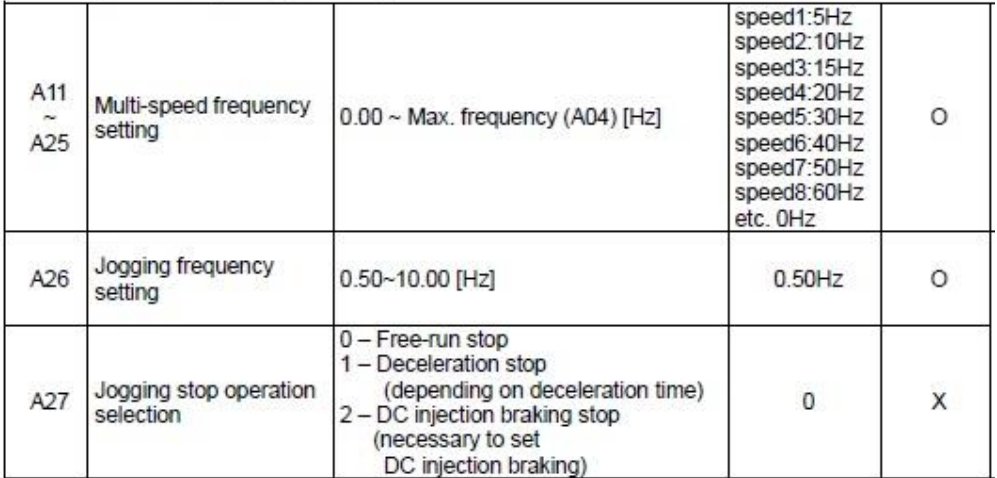

#### **V/F Characteristics**

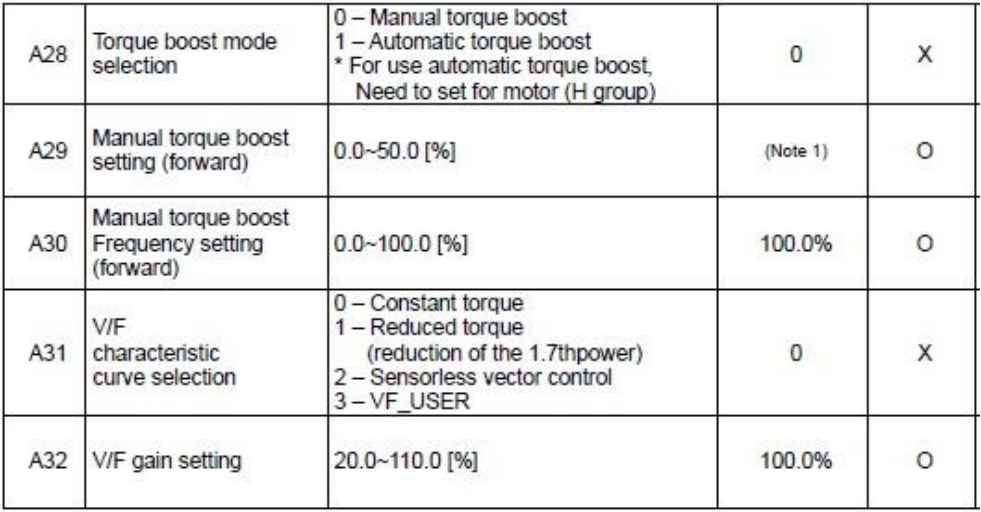

#### DC Injection Braking Settings

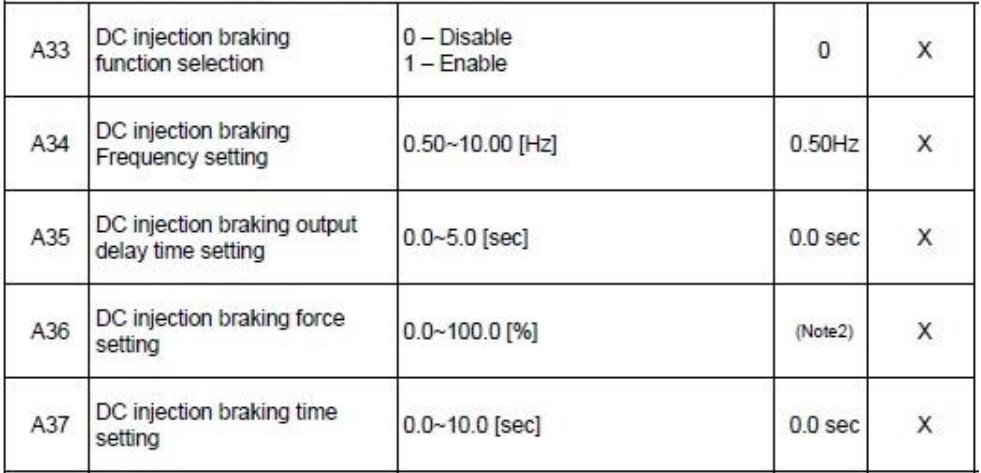

#### **Frequency-related Functions**

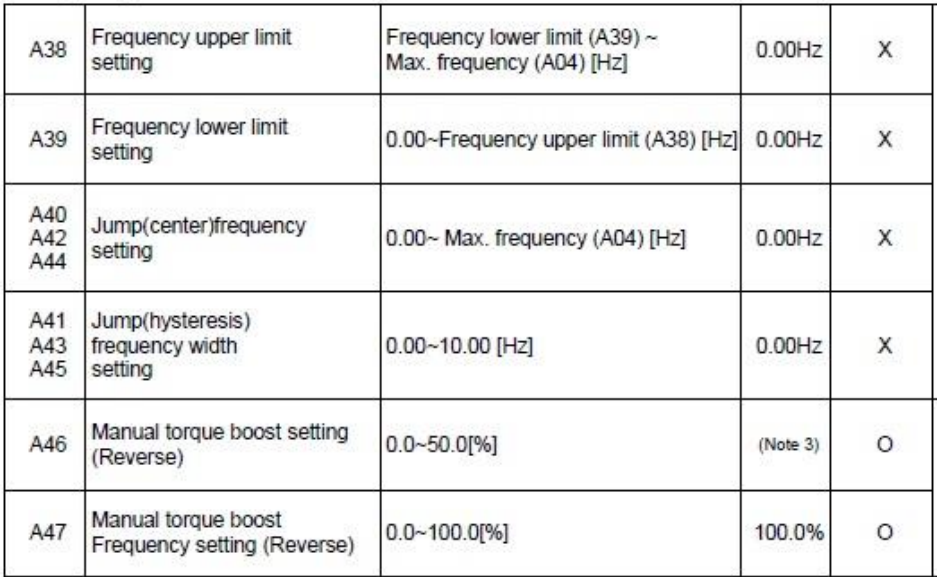

#### Automatic Voltage Regulation (AVR) Function

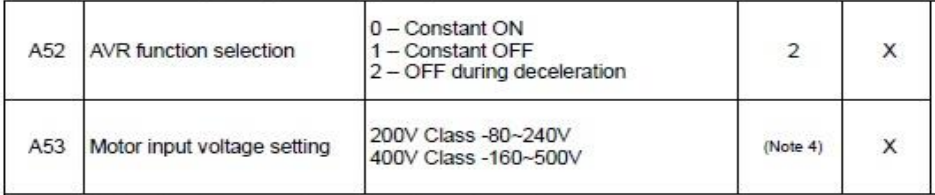

#### **Second Acceleration and Deceleration Functions**

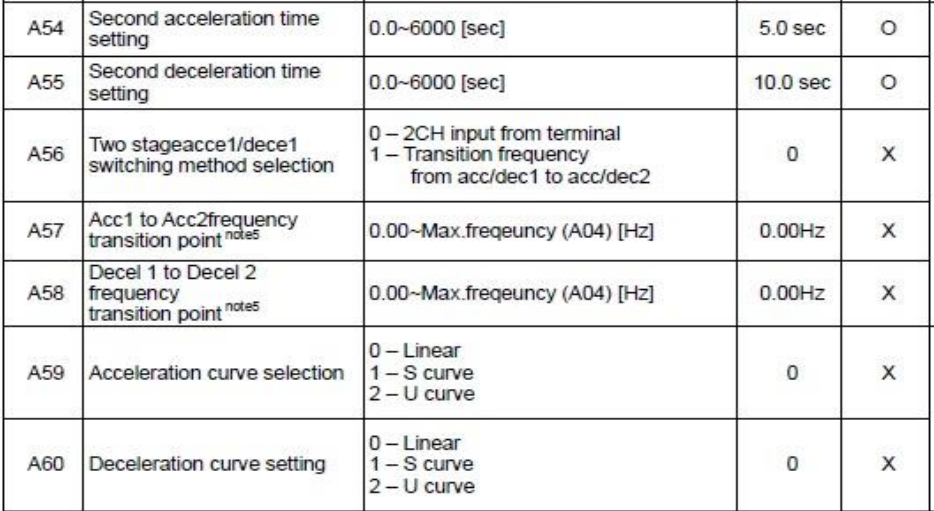

#### **Others**

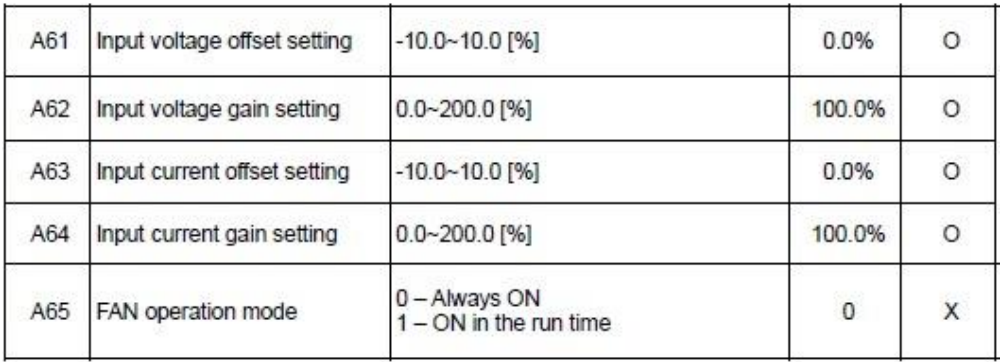

#### **PID Control**

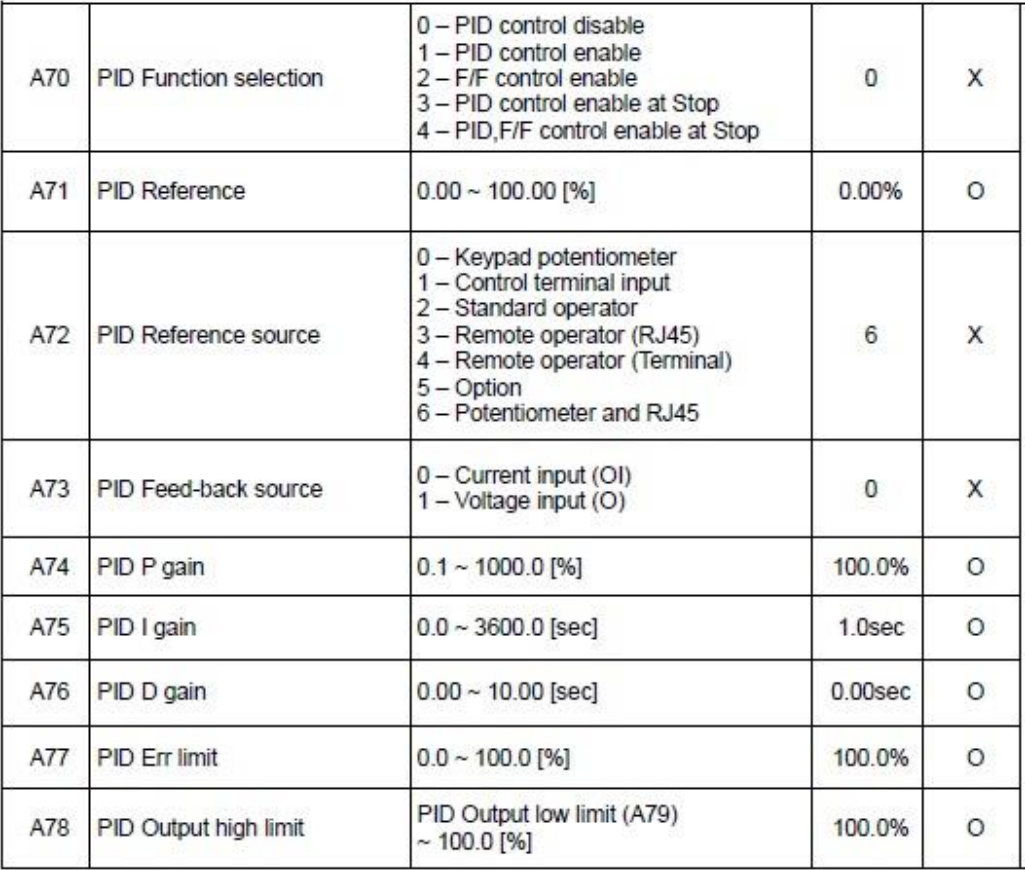

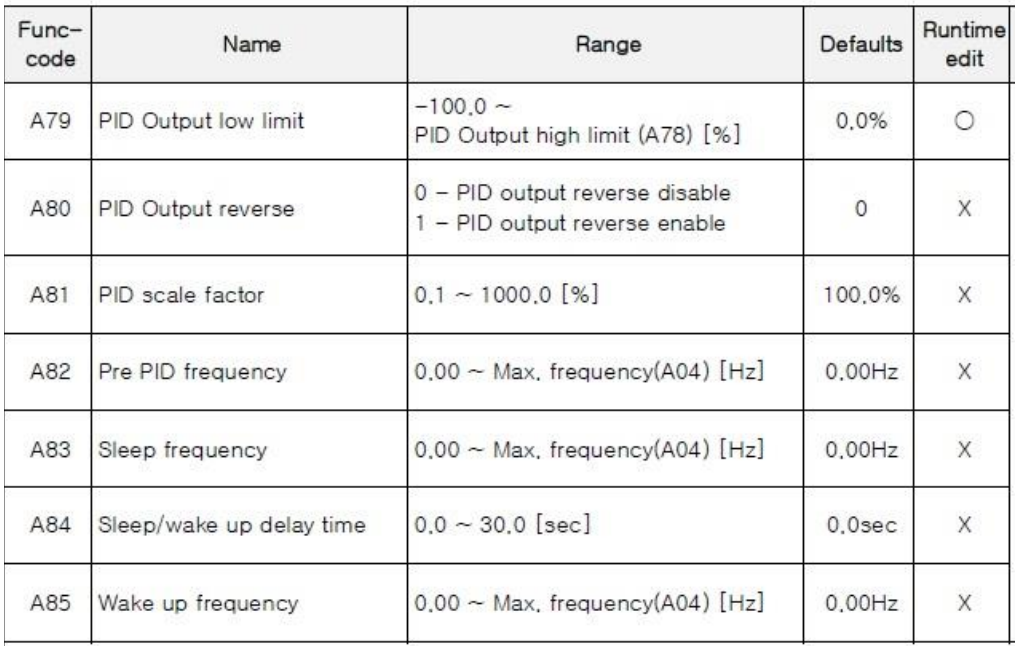

#### Set user V/F pattern ratio

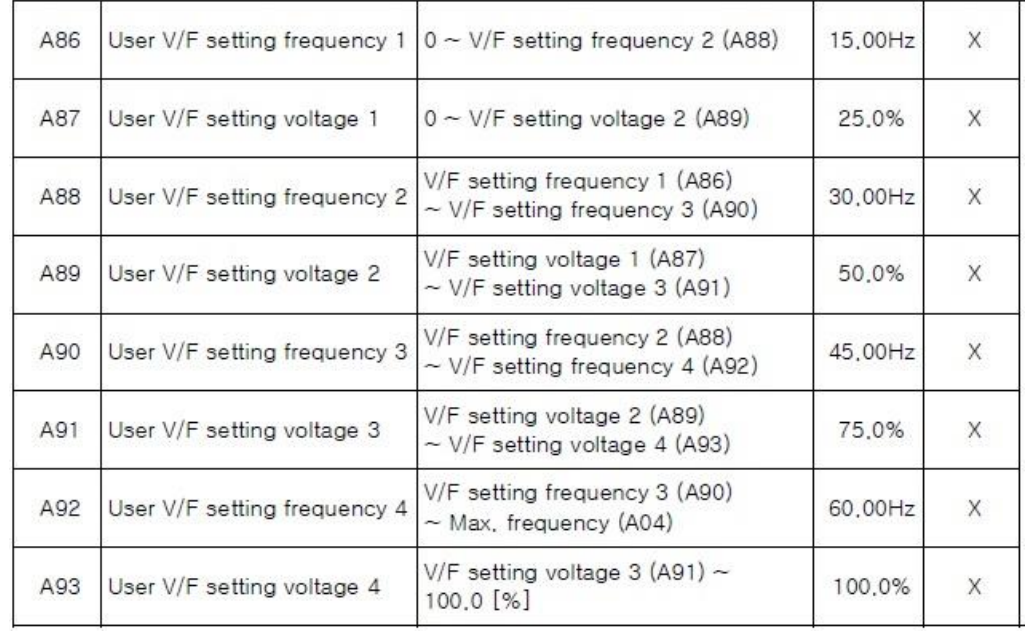

#### Extended function b mode (b group)

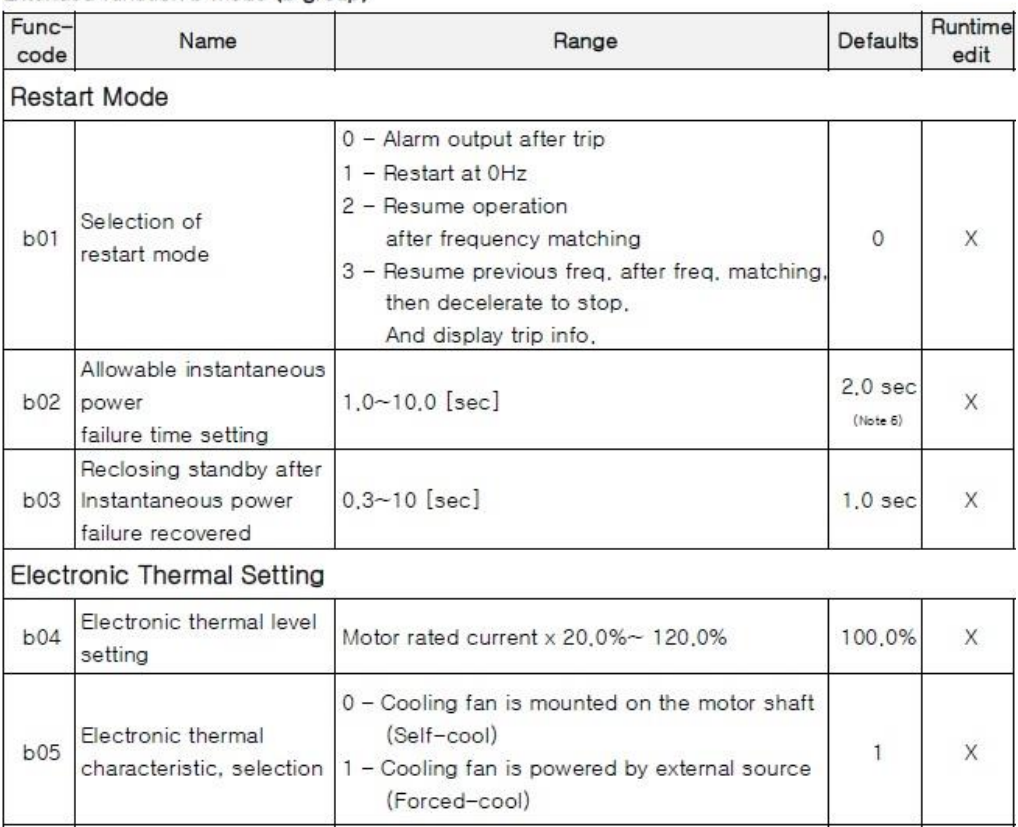

#### Overload Restriction

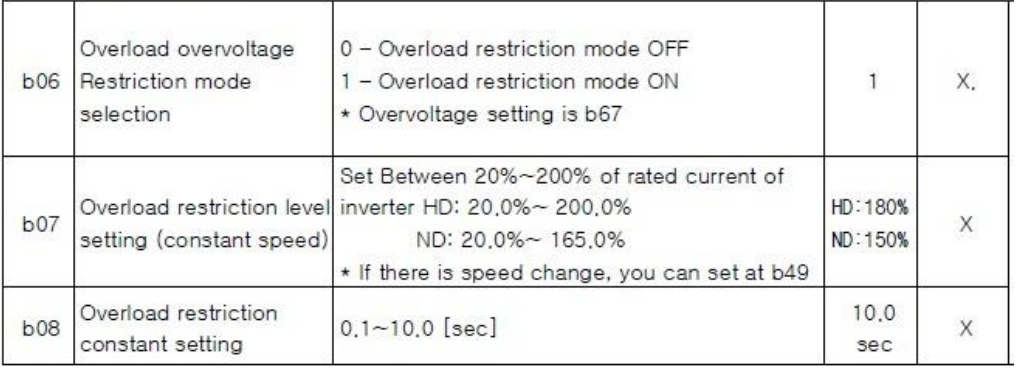

Others

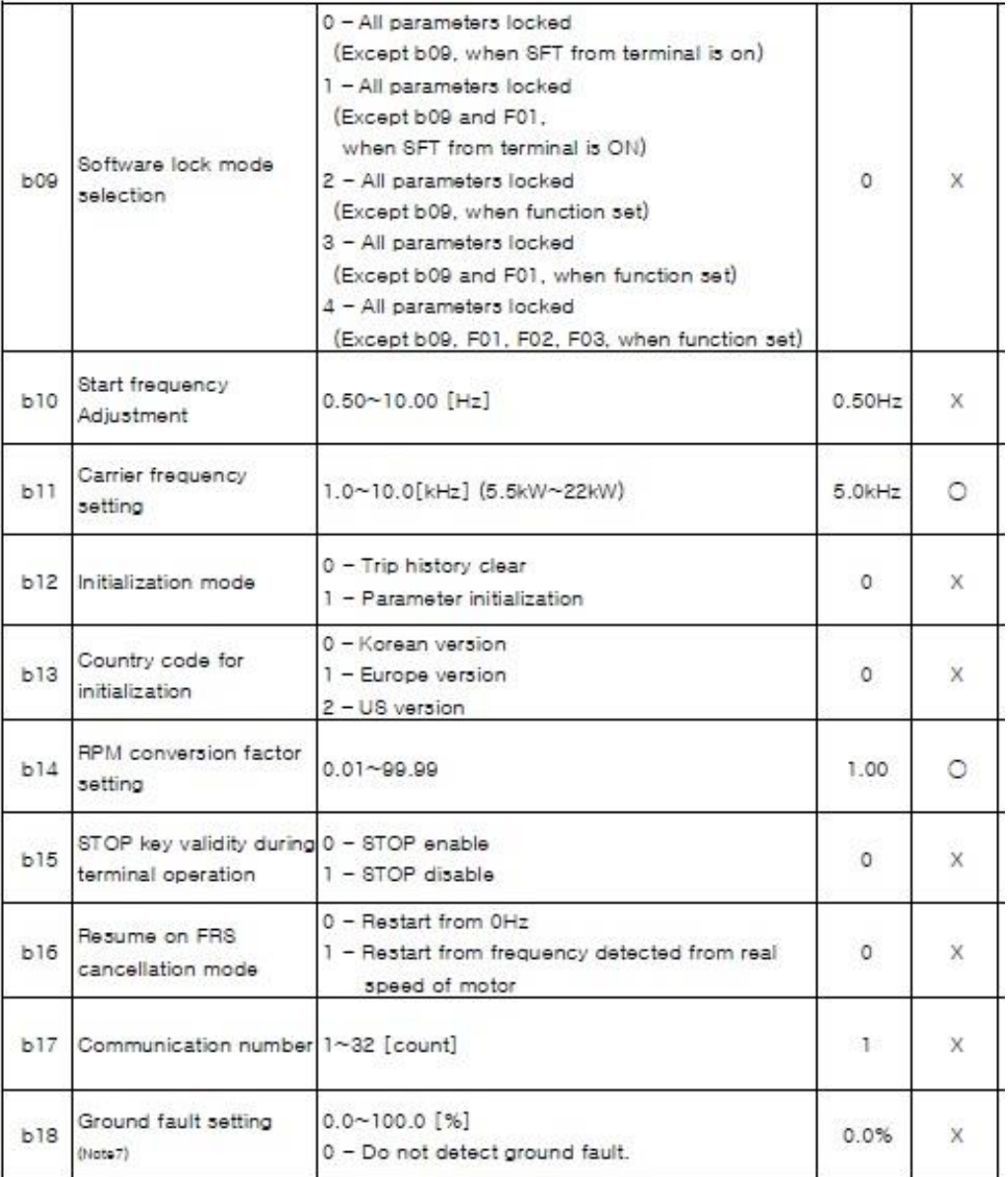

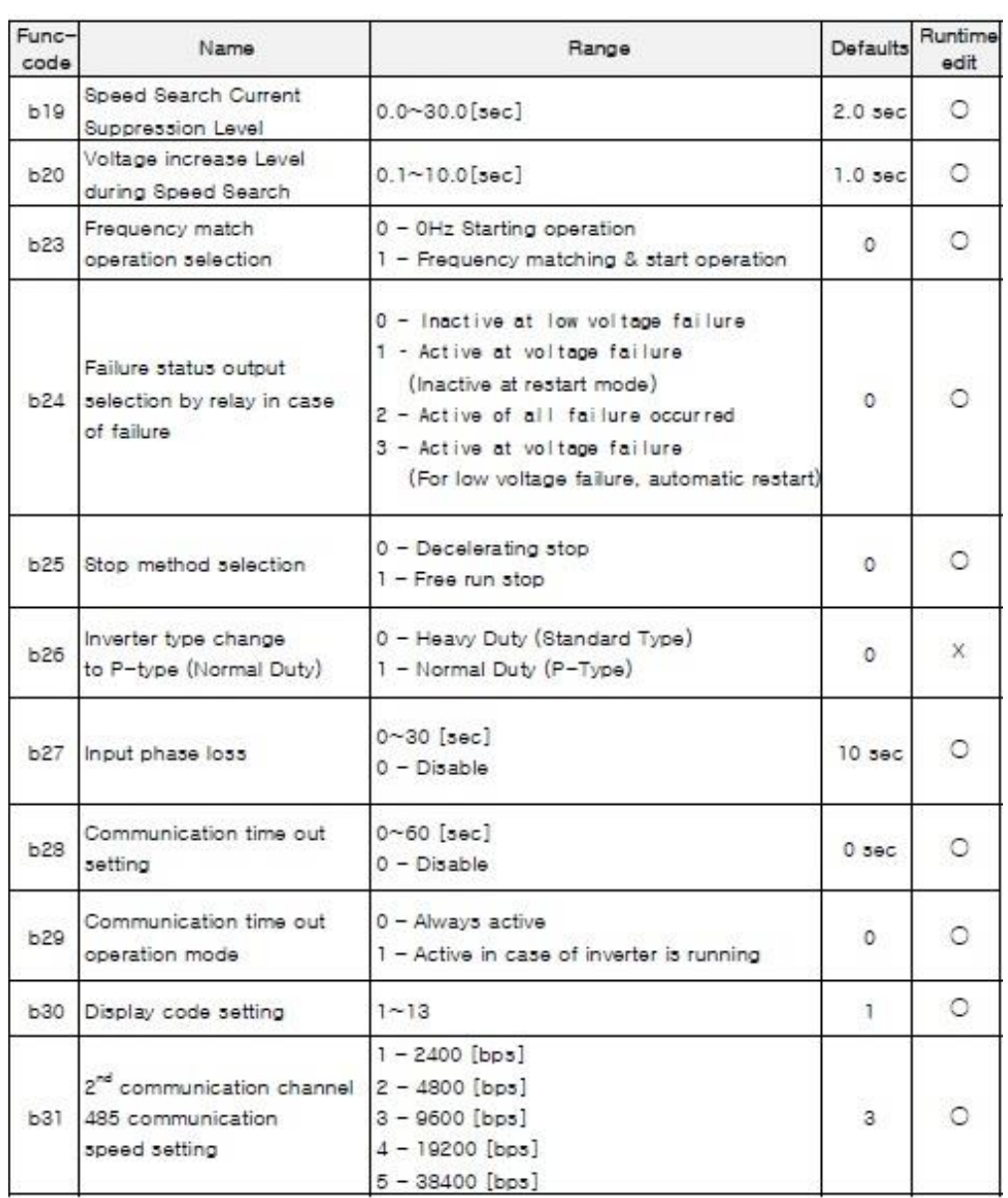

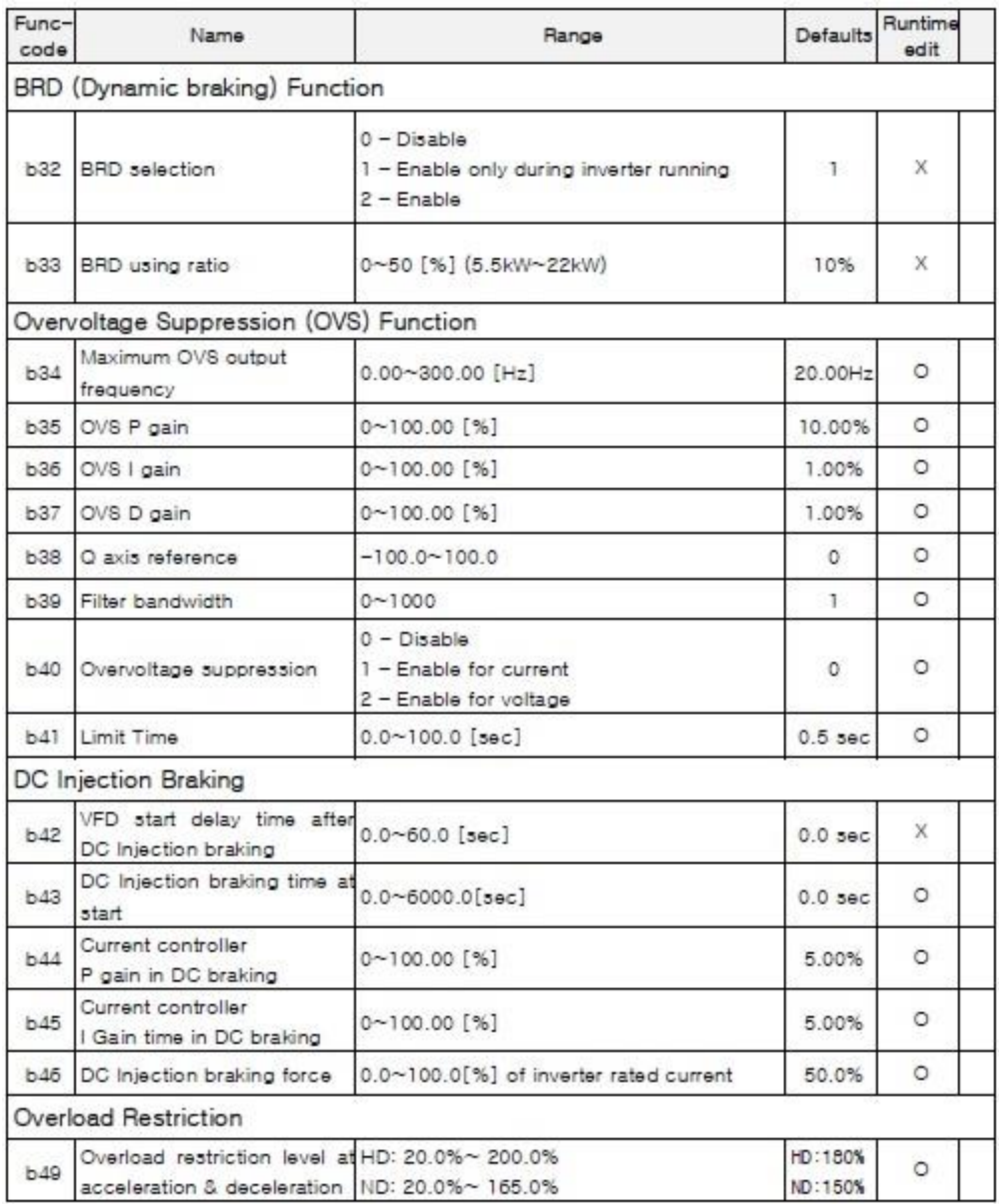

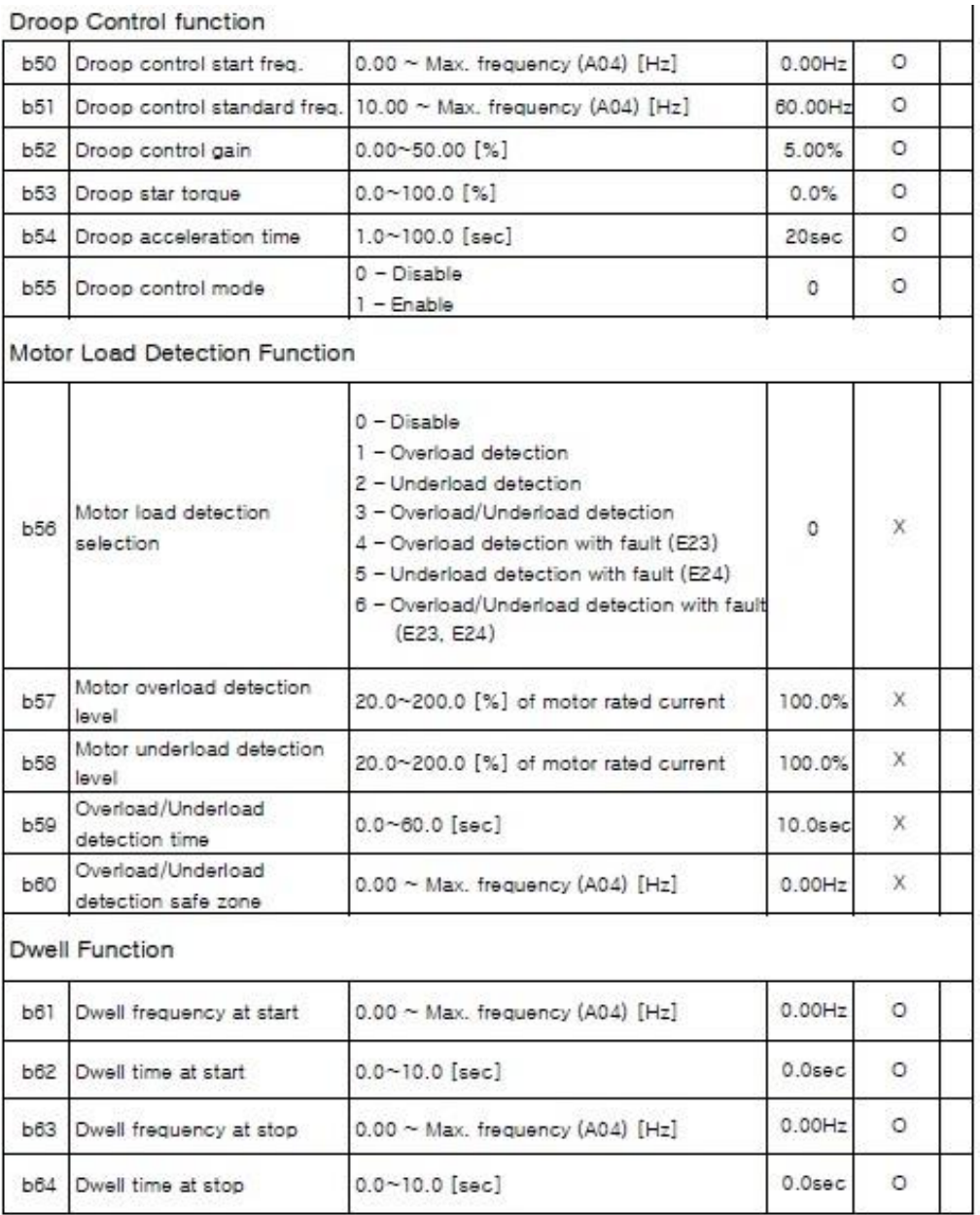

 $\mathbf{Y} \mathbf{Y}$ 

#### **KFR Function**

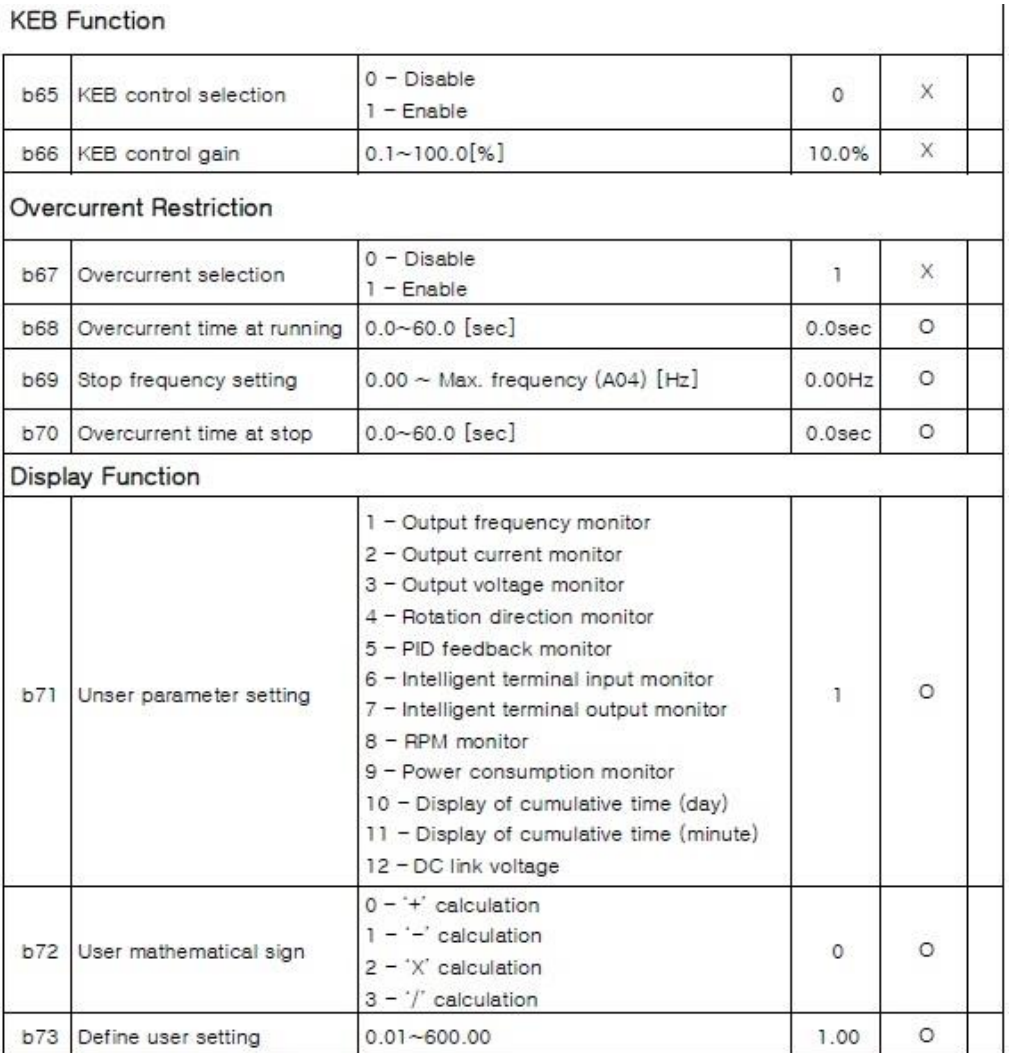

## Extended function C mode (C group)

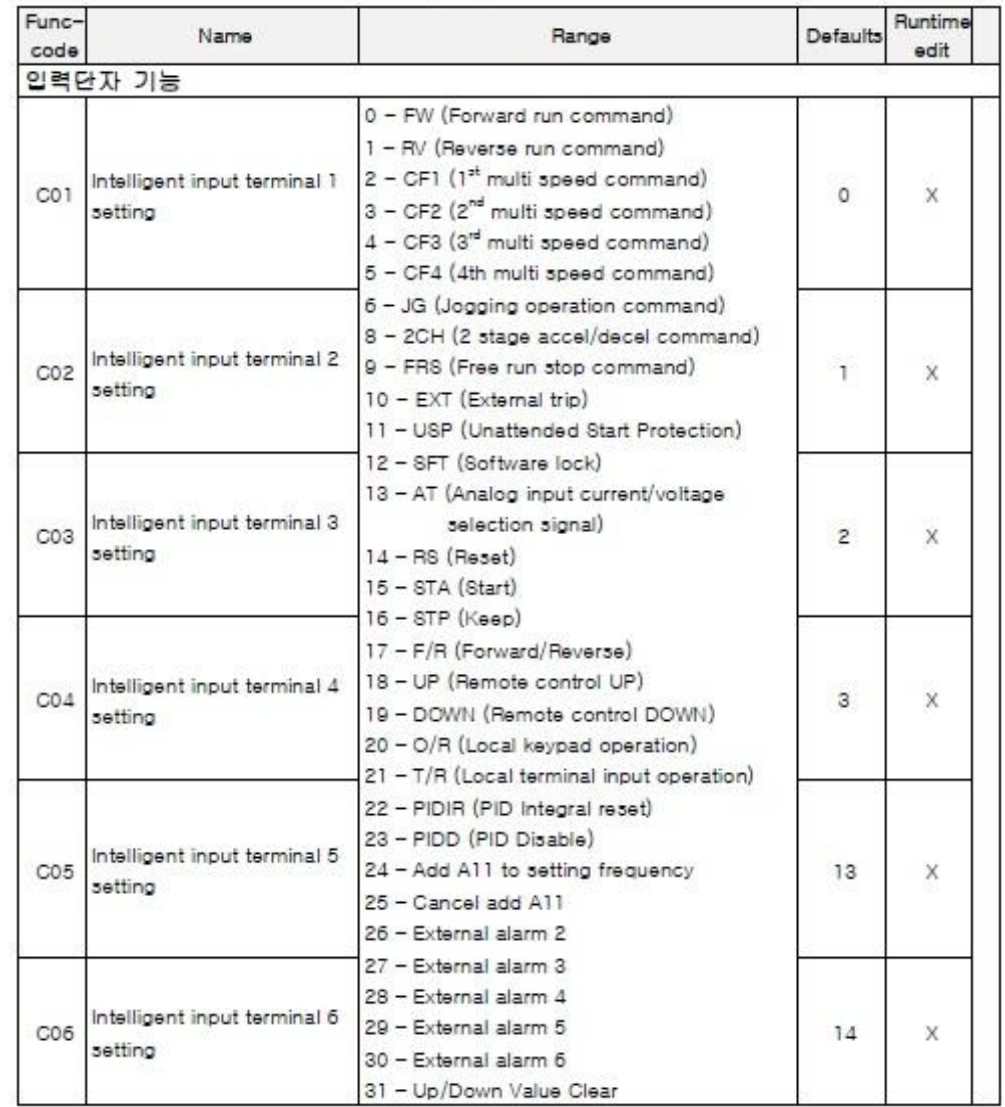

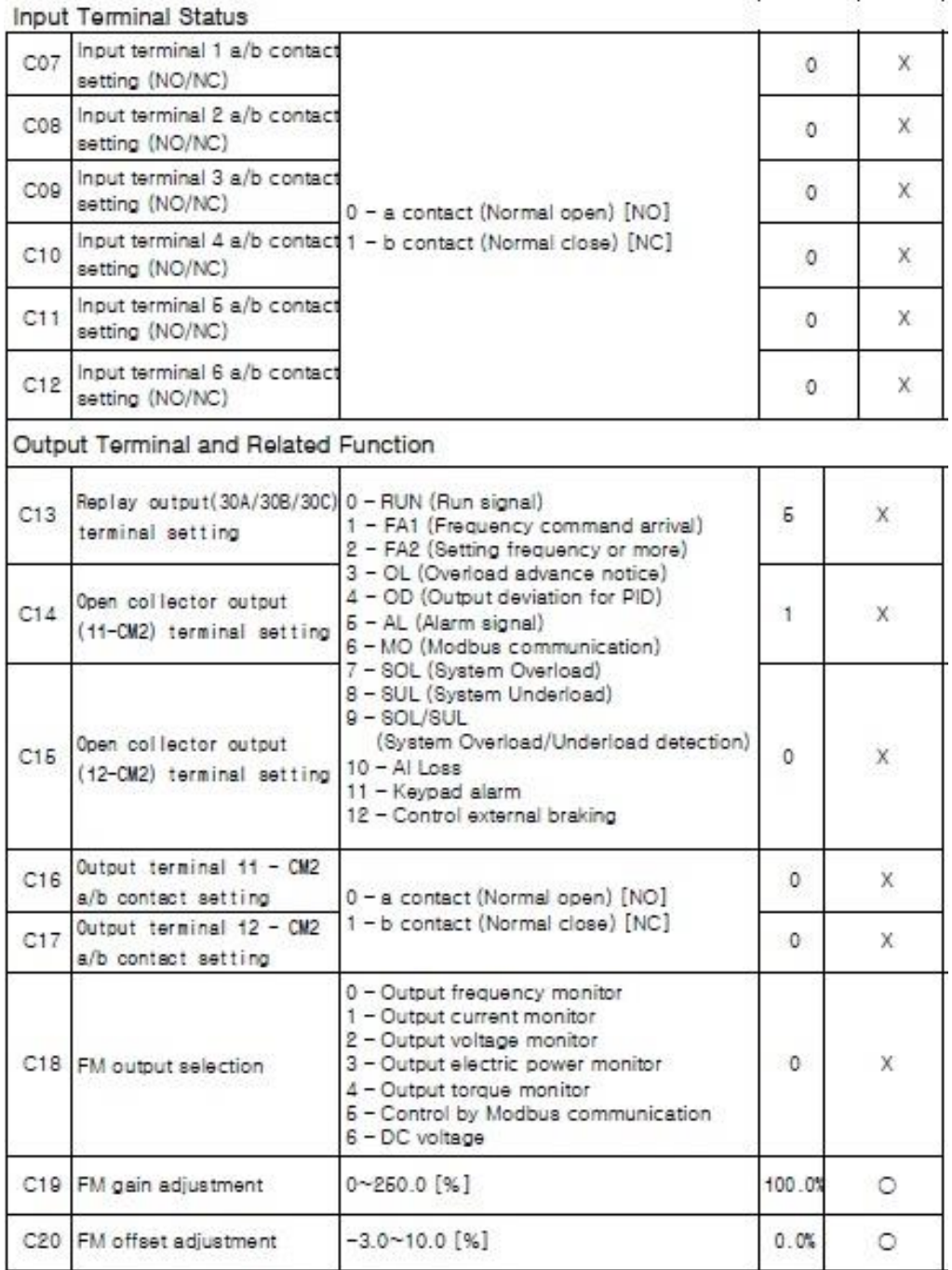

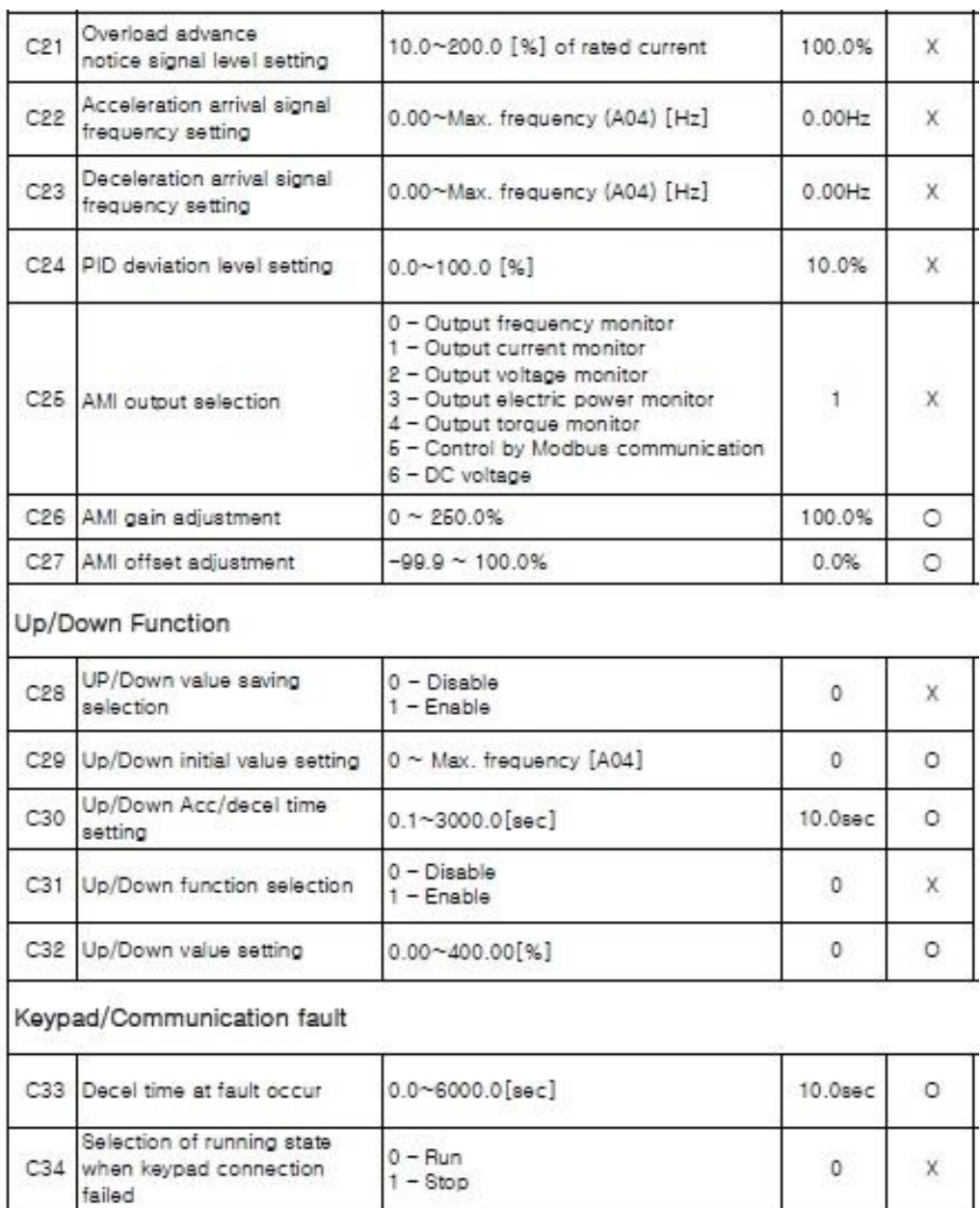

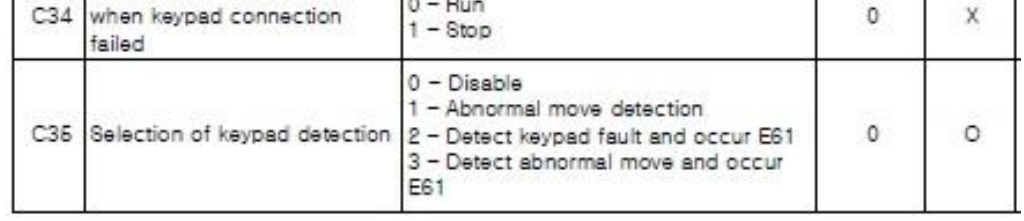

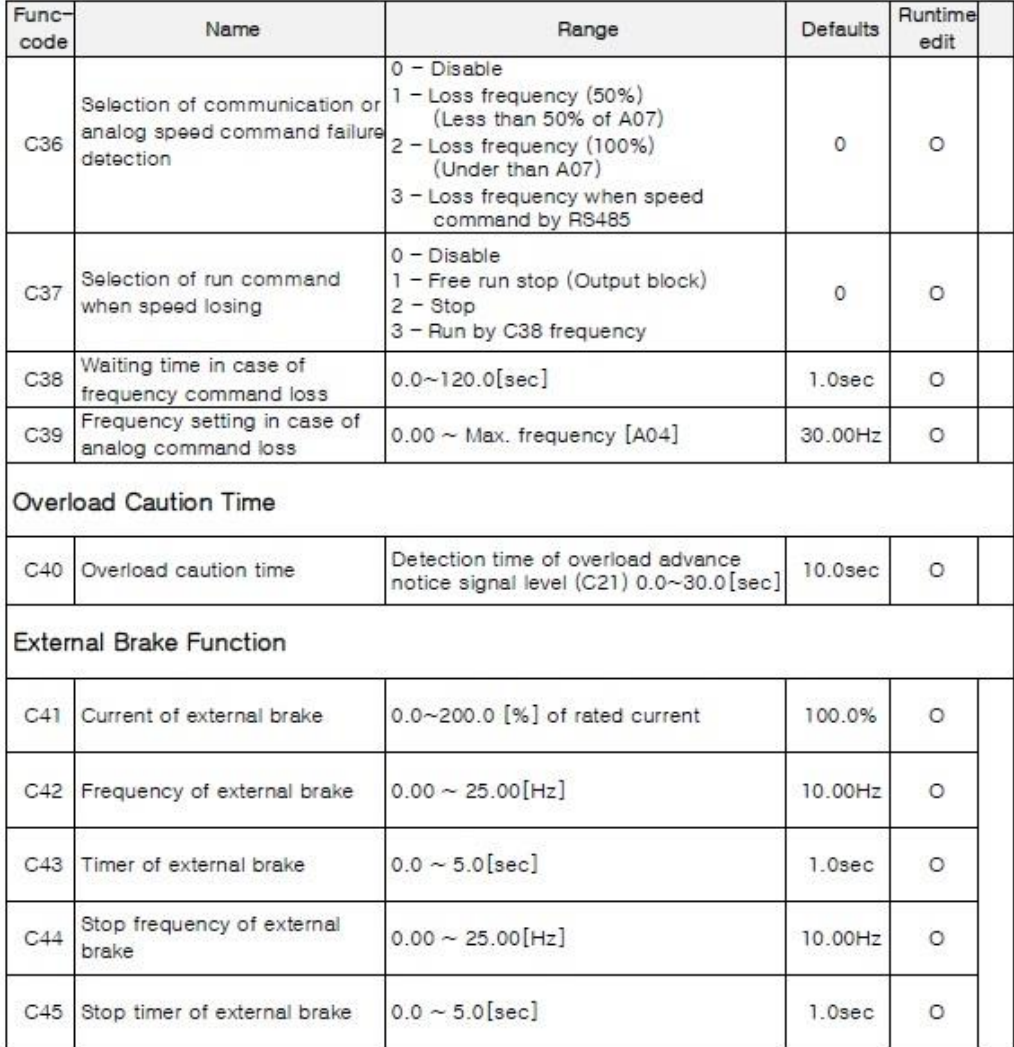

#### Motor (H group)

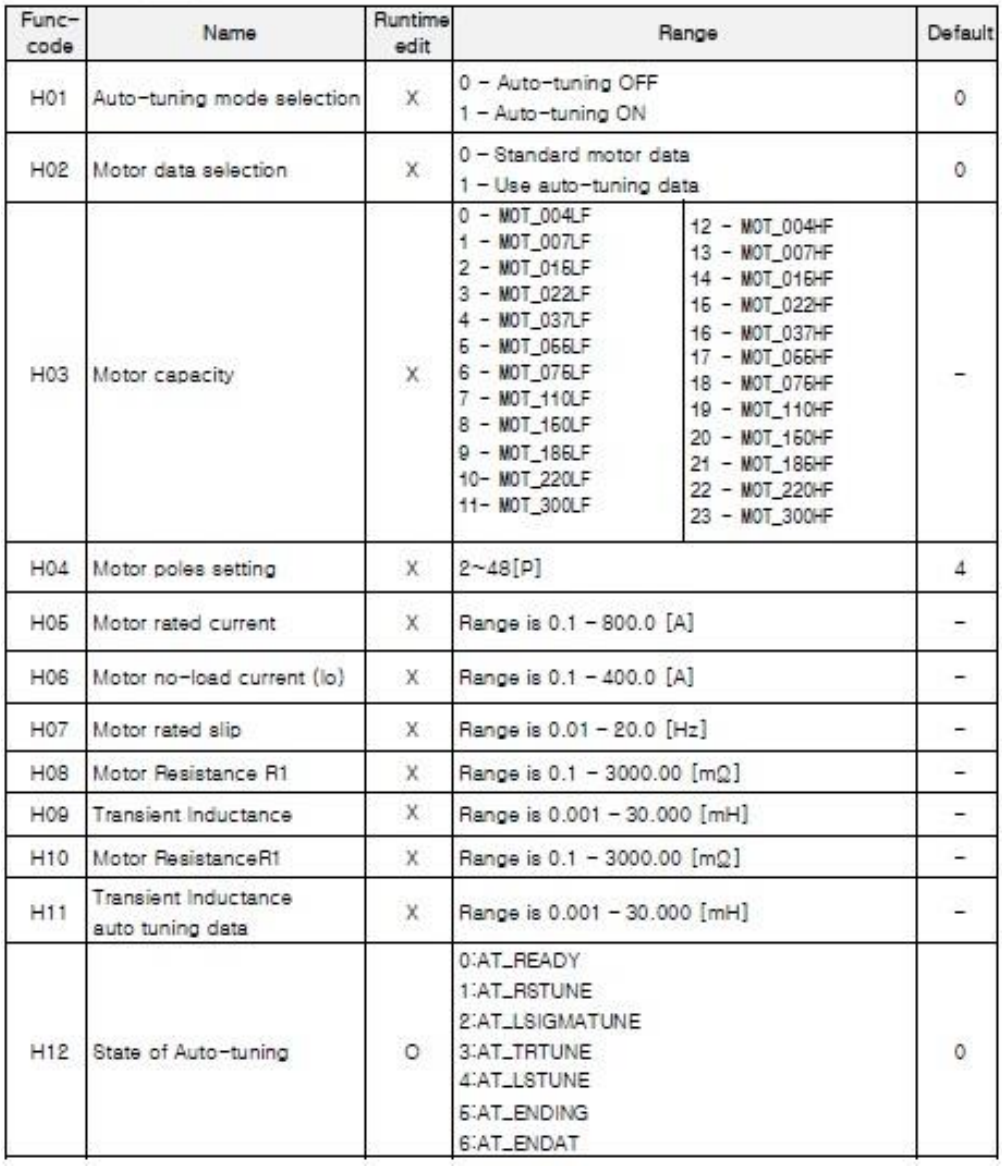

روشهای مختلف فرمان استارت و استپ اینورتر

**1 - استارت و استپ و تنظیم فرکانس موتور از روی کی پد**  جهت استارت و استپ اینورتر از روی کی پد به روش زیر اقدام می کنیم الف – پارامتر 0 = 02A قرار میدهیم . ) انتخاب شستی RUN بعنوان استارت و شستیSTOP بعنوان استپ ( ب – پارامتر 2 = 01A قرار دهید . ) در این حالت میتوان فرکانس خروجی اینورتر را از روی کی پد و به روش بند (ج) تنظیم نمود) ج – پارامتر ) مقدار فرکانس دلخواه ) = 01F تنظیم نمایید.

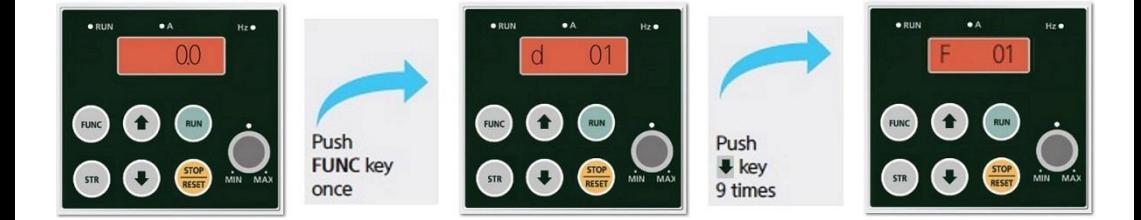

د – شستی RUN را فشار دهید در این حالت موتور با فرکانس تنظیم شده شروع بکار خواهد نمود .

ه – شستی STOP را فشار دهید موتور خاموش خواهد شد.

اگر موتور برعکس جهت دلخواه شما شروع بکار نمود میتوانید با تغییر مقدار پارامتر 04F جهت چرخش موتور را تغییر دهید.

## **2 - استارت و استپ موتور از ترمینالهای فرمان اینورتر**

 2 1-( راه اندازی اینورتر از روی ترمینالهای فرمان بصورت ساده 2 2-( راه اندازی اینورتر از روی ترمینالهای فرمان بصورت wire3-

2 1-( راه اندازی اینورتر از روی ترمینالهای فرمان بصورت ساده

راه اندازی اینورتر از طریق ترمینالهای فرمان با استفاده از دو کلید در دوجهت Forward و Reverse ( چپگرد و راستگرد (

الف – پارامتر 1 = A02 قرار دهید . ( راه اندازی موتور از طریق ترمینالهای فرمان )

ب – مدار سیم کشی زیر را اجرا نمایید .

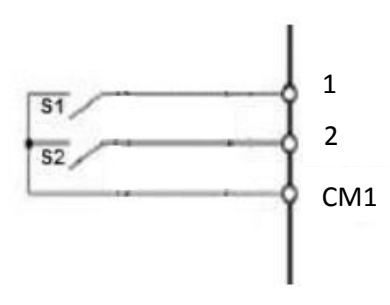

در مدار فوق با وصل کلید 1S موتور در جهت Forward شروع به کار خواهد کرد و با قطع کلید موتور خاموش خواهد شد .

در مدار فوق با وصل کلید 2S موتور در جهت Reverse شروع به کار خواهد کرد و با قطع کلید موتور خاموش خواهد شد .

توجه : در صورتی که هر دو کلید همزمان وصل باشند موتور اگر درحال کار باشد خاموش خواهد گردید .

2 2-( راه اندازی اینورتر از روی ترمینالهای فرمان بصورت wire3- الف – پارامتر 1 = 02A قرار دهید . ) راه اندازی موتور از طریق ترمینالهای فرمان ( ب – پارامتر 15 = 033 قرار دهید . ( ترمینال ۳ بعنوان شستی استارت ) ج – پارامتر 16 = 04C قرار دهید . ) ترمینال 4 بعنوان شستی استپ ( د – پارامتر 17 = C05 قرار دهید . ( ترمینال ۵ بعنوان کلید انتخاب جهت چرخش موتور ) ج – مدار سیم کشی زیر را اجرا نمایید . Inverter

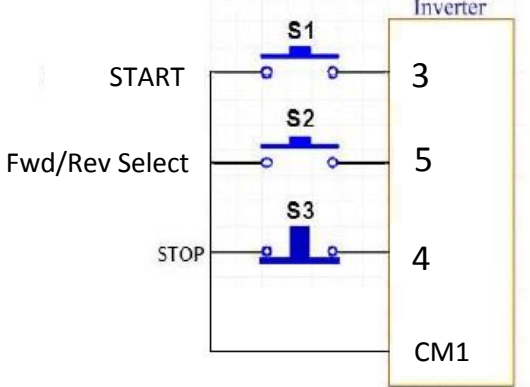

در مدار فوق اگر کلید 2S قطع باشد با فشار لحظه ای شستی استارت 1S موتور در جهت Forward شروع به کار خواهد کرد و با فشرده شدن لحظه ای شستی استپ 3S موتور خاموش خواهد شد .

در مدار فوق اگر کلید 2S وصل باشد با فشار لحظه ای شستی استارت 1S موتور در جهت Reverse شروع به کار خواهد کرد و با فشرده شدن لحظه ای شستی استپ 3S موتور خاموش خواهد شد .

روشهای مختلف تغییر فرکانس خروجیاینورتر )افزایش یا کاهش سرعت موتور(

 **– تغییر فرکانس خروجی اینورتر از روی شستی های کی پد – تغییر فرکانس خروجی اینورتر از طریق ولوم روی کی پد – تغییر فرکانس خروجی اینورتر از طریق ولوم خارج از اینورتر ) ورودی آنالوگ ولتاژی ( – تغییر فرکانس خروجی اینورتر از طریق ورودی آنالوگ جریانی – تغییر فرکانس خروجی اینورتر بصورت پلکانی ( Frequency Multistep(**  **1 – تغییر فرکانس خروجی اینورتر از روی کی پد توسط شستی های رو به باال و رو به پایین**

الف – پارامتر 2 = 01A قرار دهید . ) در این حالت میتوان فرکانس خروجی اینورتر را از روی کی پد و به روش بند (ب) تنظیم نمود)

ب – در پارامتر ) مقدار فرکانس دلخواه ) = 01F فرکانس مدنظرتان را وارد کنید .

**2 – تغییر فرکانس خروجی اینورتر از طریق ولوم روی کی پد**  الف – پارامتر 0 = 01A قرار دهید . ب – حال توسط ولوم روی کی پد میتوانید فرکانس خروجی ) سرعت موتور ( را کم یا زیاد کنید

**3 – تغییر فرکانس خروجی اینورتر از طریق ولوم خارج از اینورتر ) ورودی آنالوگ ولتاژی (**

> الف – پارامتر 1 = 01A قرار دهید. ) انتخاب ترمینال به عنوان کنترل فرکانس ( ب - پارامتر HZ0 =05A قرار دهید.

- ج پارامتر A06 = 50HZ قرار دهید.
	- د پارامتر %0= 07A قرار دهید.
- ه پارامتر %100= 08A قرار دهید.

و – مدار سیم کشی مقابل را اجرا نمایید .

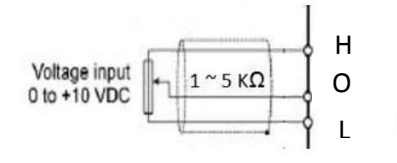

در این حالت با افزایش ولتاژ پایه O فرکانس خروجی اینورتر افزایش و با کاهش ولتاژ پایه O فرکانس خروجی اینورتر کاهش می یابد .

**4 – تغییر فرکانس خروجی اینورتر از طریق ورودی آنالوگ جریانی** الف – پارامتر 1 = 01A قرار دهید. ) انتخاب ترمینال به عنوان کنترل فرکانس ( ب - پارامتر 13= 06C قرار دهید. )انتخاب ورودی دیجیتال 6 بعنوان انتخاب ورودی آنالوگ( ج – ورودی دیجیتال 6 را به پایه 1CM وصل نمایید. ODI6  $\phi$ CM1 د - پارامترهای HZ0 =05A قرار دهید. ه – پارامترهای A06 = 50HZ قرار دهید. و - پارامترهای %0= 07A قرار دهید. ز - پارامترهای %100= 08A قرار دهید. Current input OI +4 to +20 mADC ح – مدار سیم کشی مقابل را اجرا نمایید . or 0 to 20  $mA$ Lبا افزایش جریان ورودی به پایه OI فرکانس خروجی اینورتر افزایش و با کاهش جریان ورودی به این پایه فرکانس خروجی کاهش می یابد . **5 – تغییر فرکانس خروجی اینورتر بصورت پلکانی ( Frequency Multistep(** 

اگر بخواهیم توسط ورودیهای دیجیتال فرکانس خروجی اینورتر را کنترل نماییم به روش زیر بایستی اقدام کنیم .

توجه : اگر هیچکدام از ورودیهای دیجیتال DI3(S1),DI4(S2),DI5(S3),DI6(S4) وصل نباشند فرکانس خروجی اینورتر همان نقطه تنظیم فرکانس غیر از مولتی استپ خواهد بود . 1-5( پارامتر 1 = 01A قرار دهید. ) انتخاب ترمینال به عنوان کنترل فرکانس ( 2-5( پارامتر 2 = 03C قرار دهید. ) انتخاب ورودی دیجیتال 3DI جهت تغییر فرکانس با ارزش بیتی 0^2( 3-5( پارامتر 3 = 04C قرار دهید. ) انتخاب ورودی دیجیتال 4DI جهت تغییر فرکانس با ارزش بیتی 1^2( 4-5( پارامتر 4 = 05C قرار دهید. ) انتخاب ورودی دیجیتال 5DI جهت تغییر فرکانس با ارزش بیتی 2^2( 5-5( پارامتر 5 = 06C قرار دهید. ) انتخاب ورودی دیجیتال 6DI جهت تغییر فرکانس با ارزش بیتی 3^2( 6-5( پارامتر 1 Multispeed = 11A مقدار دهی کنید 7-5( پارامتر 2 Multispeed = 12A مقدار دهی کنید 8-5( پارامتر 3 Multispeed = 13A مقدار دهی کنید 9-5( پارامتر 4 Multispeed = 14A مقدار دهی کنید ارامتر 5 A15 = Multispeed مقدار دهی کنید A15 = Multispeed 11-5( پارامتر 6 Multispeed = 16A مقدار دهی کنید 12-5( پارامتر 7 Multispeed = 17A مقدار دهی کنید یا, امتر 8 Multispeed = 18A مقدار دهی کنید A18

ابارامتر 9 Multispeed = 149 مقدار دهی کنید A19 = Multispeed

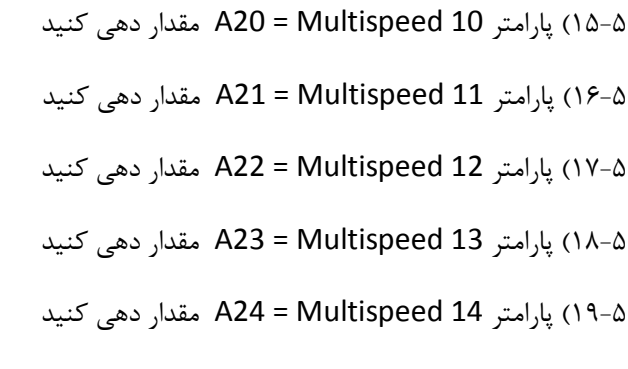

20-۲۰) پارامتر 15 A25 = Multispeed مقدار دهی کنید  $\sim$ 

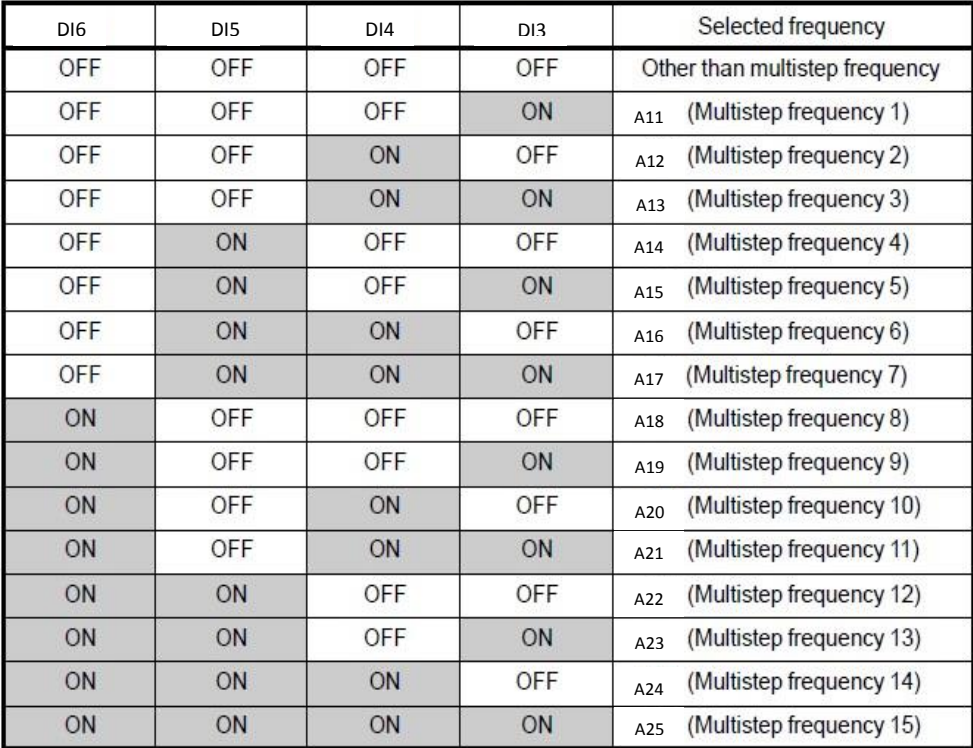

توضیح جدول فوق : بر اساس جدول باال اگر هیچکدام از ورودیهای دیجیتال همان اینورتر خروجی فرکانس نباشند وصل هیچکدام DI3(S1),DI4(S2),DI5(S3),DI6(S4) نقطه تنظیم فرکانس غیر از مولتی استپ خواهد بود ولی اگر مثال (1S(3DI وصل شود مقدار عدد تنظیم شده در رجیستر 11A فرکانس خروجی اینورتر خواهد بود .

ج – سیم کشی مدار فرمان مطابق شکل زیر انجام گردد.

مدار شماتیک مورد نیاز این کار :

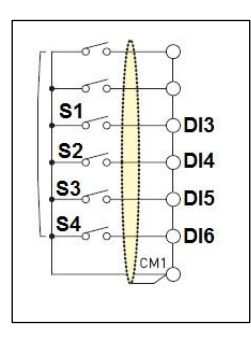

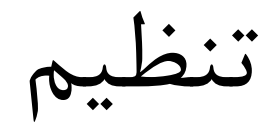

دیگر پارامترهای

ضروری اینورتر

**تنظیم پارامترهای مربوط به مشخصات موتور در اینورتر :**

مثال :

- توان موتور : 5.5 کیلو وات
	- جریان نامی موتور :

P=√3 \*380 \* I \* 0.8  $\rightarrow$  5500 = √3 \* 380 \* I \* 0.8  $\rightarrow$  I = 10.5 A

لغزش :

% S =  $($  Ns – Nn ) \*100  $)/$  Ns  $\rightarrow$  % S =  $($  ( 1500 -1450 ) \* 100  $)/$  1500 = %3.3

فرکانس کاری موتور : HZ 50

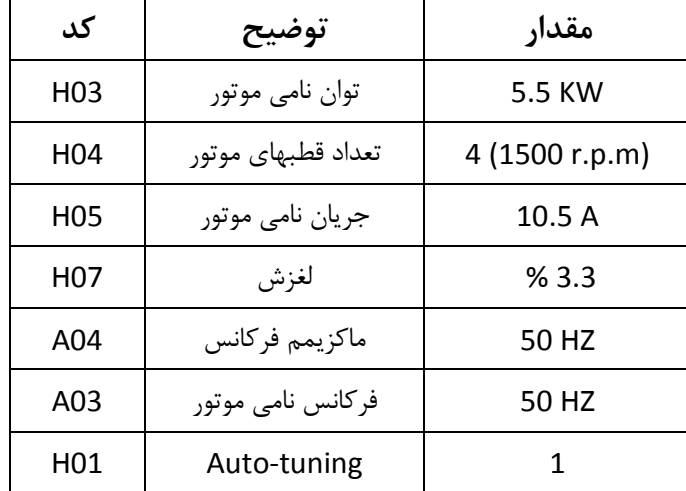

کدهای مورد نیاز موارد باال به شرح زیر می باشد :

**توجه مهم :** برای Tuning-Auto دقت داشته باشید حتما باید شفت موتور آزاد باشد، یعنی هیچگونه باری به موتور وصل نباشد.

#### **تنظیم زمان شتابگیری و توقف موتور :**

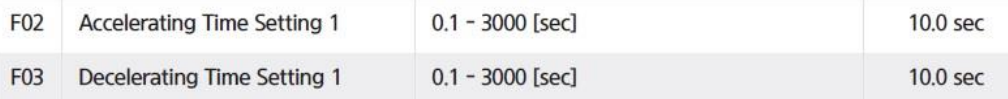

02F : زمان رسیدن دور موتور به دور تنظیم شده ) زمان شتاب گیری موتور ACC)

03F : زمان رسیدن دور موتور از دور کاری به صفر ) زمان توقف موتور DEC)

جهت تنظیم زمان شتابگیری موتور میباستی پارامتر 02F مقدار دهی گردد که بصورت کارخانه ای مقدار 6 ثانیه به این پارامتر مقدار دهی شده است .

و جهت تنظیم زمان توقف موتور میباستی پارامتر 03F مقدار دهی گردد که بصورت کارخانه ای مقدار 6 ثانیه به این پارامتر مقدار دهی شده است .

**توجه مهم :** در صورتی که مقدار پارامتر 03F ( زمان توقف موتور DEC ) کمتر از 20 ثانیه باشد بایستی مقاومت ترمزی روی اینورتر نصب گردد.

#### **روش انجام factory Reset در موقع لزوم:**

Reset factory پارامتر : b12

اگر 1=12b قرار دهیم مقدارکلیه پارامترها به حالت تنظیم کارخانه برمی گردد.

#### **روش تنظیم گشتاور بصورت دستی در موقع لزوم:**

الف – پارامتر 0 = 28A قرار دهید

ب – مقدار پارامتر 29A را به آرامی افزایش دهید تا به گشتاور مورد نیاز برسید

## **روش اجرای Operation JOG :**

#### **برای اجرای jog بایستی پارامترهای زیر تعریف گردد :**

1 – تعریف یکی از ورودیهای دیجیتال بعنوان jog که برای این کار بایستی پارامتر مربوط به آن ورودی دیجیتال برابر عدد 6 گذاشته شود. ( 6DI=06C ~ 1DI=01C (

2 – فرکانس مورد نیاز برای JOG در پارامتر 26A نوشته شود.

3 – فرکانس کاری اینورتر طبق روشهای گفته شده تنظیم گردد.

4 – فرمان RUN به اینورتر داده شود .)طبق روشهای مختلف گفته شده(در این حالت موتور با فرکانس تنظیم شده شروع به کار خواهد کرد .

5 – با وصل شدن ورودی دیجیتالی که بعنوان JOG تعریف شده فرکانس خروجی اینورتر تغییر کرده و همان مقدار پارامتر 26A خواهد شد.

**کنترل کارکرد فن اینورتر :**

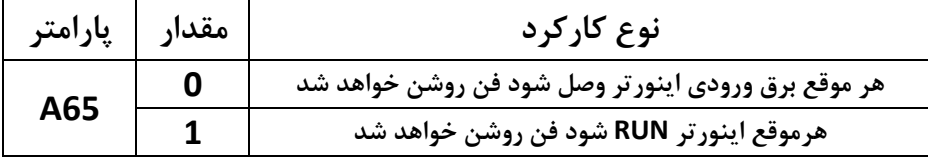

**تغییر جهت چرخش موتور بدون جابجایی فازها :**

**جهت تغییر جهت چرخش موتور کافیست مقدار پارامتر 04F را تغییر دهید.**

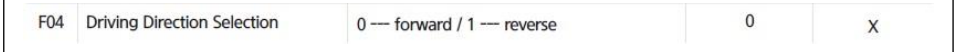

## **تنظیم عملکرد رله های خروجی اینورتر :**

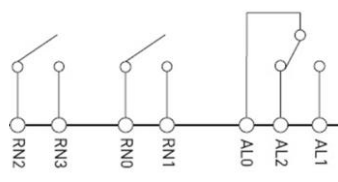

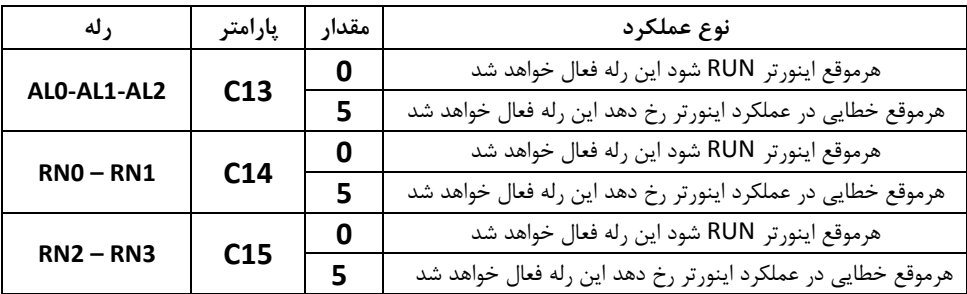

جهت اطالعات بیشتر به توضیحات پارامترهای 15C , 14C , 13C مراجعه نمایید.

## **پارامترهای مربوط به خروجیهای آنالوگ :**

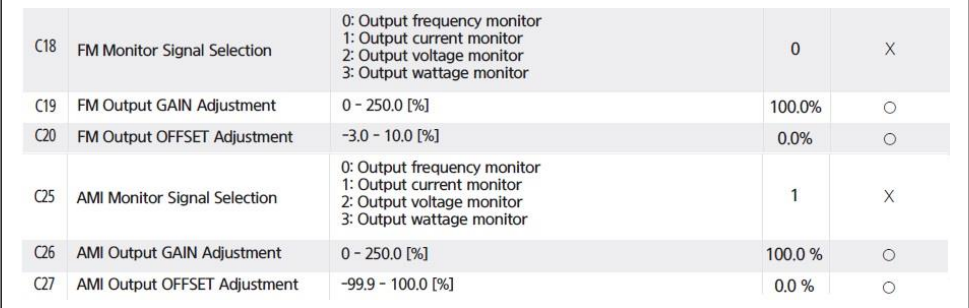

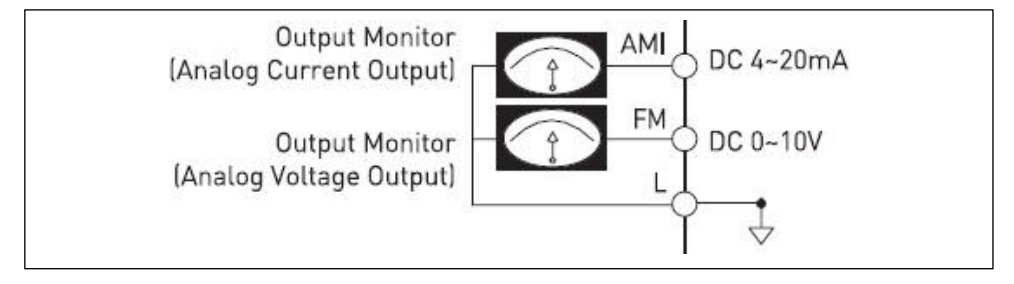

## Network

## **شبکه اینورتر مدل 1E :**

#### **الف – سخت افزار**

جهت ارتباط سخت افزاری با شبکه اینورتر مدل 1E از دو طریق میتوان اقدام نمود

$$
\mathsf{RJ}\text{-45} = \mathsf{RJ}\text{-45}
$$

2 – ترمینالهای مربوط به شبکه

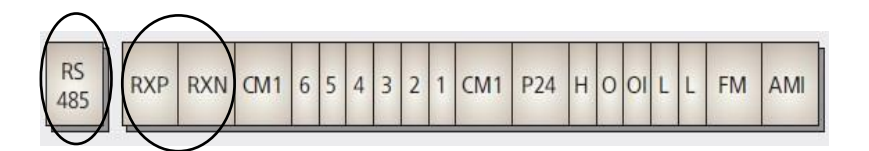

#### $\blacksquare$  RJ45 specification (1<sup>st</sup> Communication)

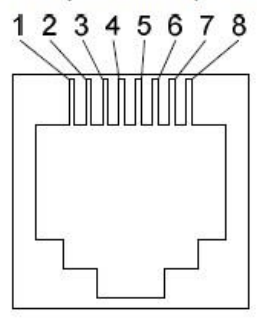

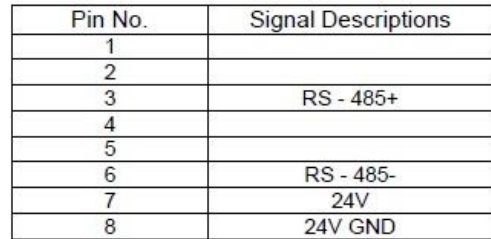

 $\blacksquare$  Terminal specification (2<sup>nd</sup> communication)

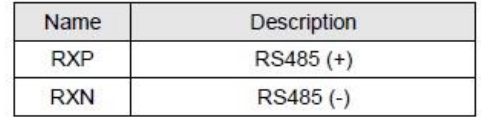

#### **ب – تنظیمات روی اینورتر**

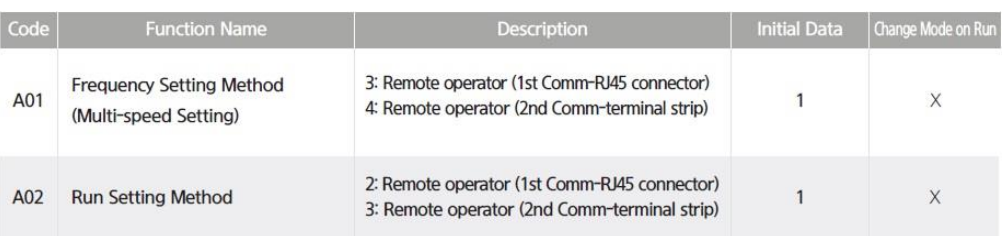

#### 1 – تنظیمات پارامترنحوه فرمان و تنظیم فرکانس از طریق شبکه روی اینورتر

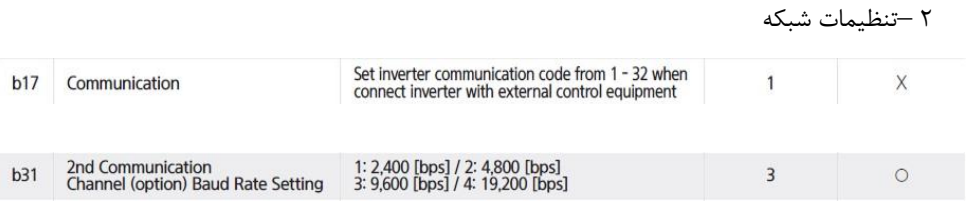

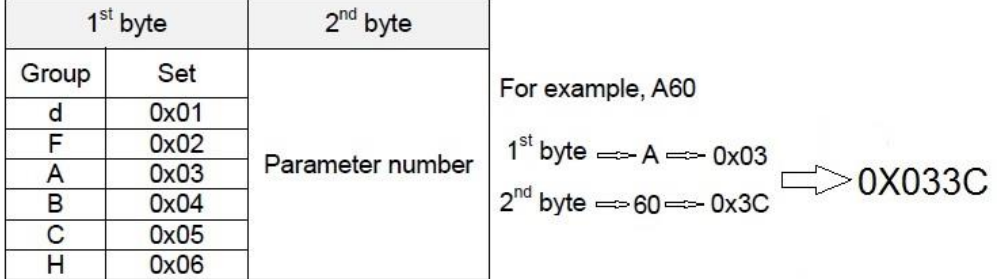

**مثال 1 : تنظیم فرکانس خروجی اینورتر روی HZ 60.00**

**برای انجام این کار بایستی مقدار عدد 60.00 در رجیستر 05S نوشته شود.**

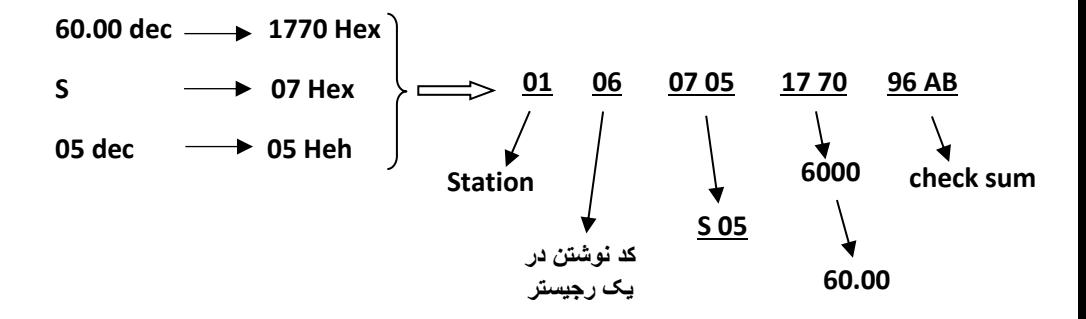

**مثال 2 : فرمان راه اندازی اینورتر RUN** 

**برای انجام این کار بایستی مقدار رجیستر 06S برابر 1 گردد.**

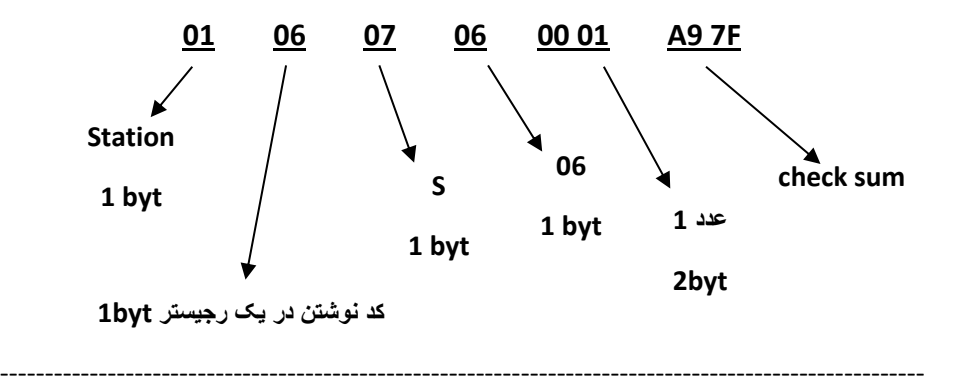

**مثال 3 : فرمان Stop اینورتر**

**اگر اینورتر در حالت Run باشد برای Stop اینورتر بایستی کدهای زیر به اینورتر ارسال گردد.**

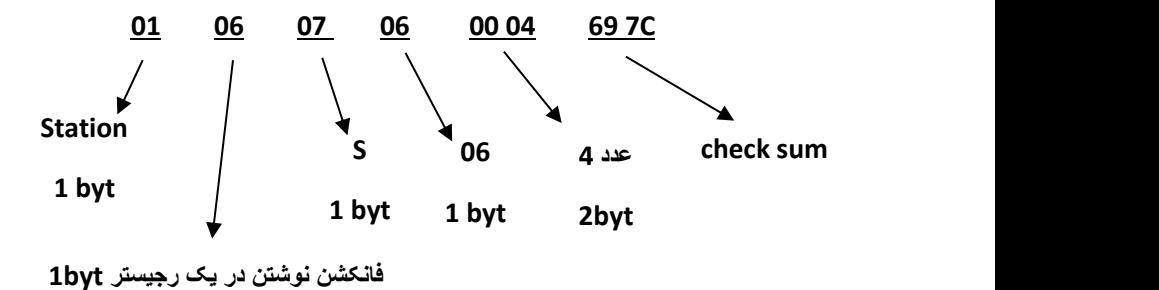

 $\delta$ .

# PID

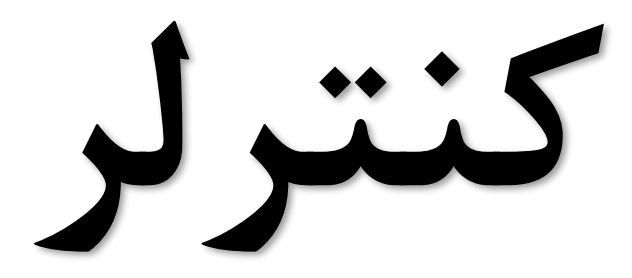

#### **PID کنترلر توسط اینورترهای 1E iMaster :**

همانگونه که در مقدمه توضیح داده شد PID کنترلر یعنی کنترل هوشمندانه یک پارامتری از یک فرآیند صنعتی از قبیل

کنترل فشار آب در یک خط لوله : به توسط کنترل دور پمپ که از طریق اینورتر کنترل میگردد کنترل دبی آب در یک خط لوله : به توسط کنترل دور پمپ که از طریق اینورتر کنترل میگردد کنترل فلو هوای یک سیستم دمنده: به توسط کنترل دور فن که از طریق اینورتر کنترل میگردد کنترل دمای یک سالن: به توسط کنترل دور فن دمنده هوای گرم که از طریق اینورتر کنترل میگردد همه این مثالها و مثالهایی از این قبیل را میتوان یک سیستم کنترلرPID نامید.

ساختمانی چند طبقه را در نظر بگیرید در طبقات پایین این ساختمان فشار آب تقریبا در تمام ساعات روز خوب بوده و ساکنین مشکلی از بابت فشار آب نخواهند داشت ولی طبقات باالتر در ساعات مختلف روز و بسته به مصرف ساکنین ساختمان از بابت فشار آب مشکل دار خواهند بود . برای رفع این مشکل اکثر ساختمانها از یک پمپ در مسیر لوله رفت آب به واحدها استفاده میکنند و این پمپ توسط یک سیستم تشخیص فشار بصورت ذیل کار میکند:

هر موقع فشار آب از یک حد معینی افت کند سنسور فشار به موتور فرمان روشن شدن میدهد و موتور به سرعت شروع به کار میکند ) ( و این خود بعضی مواقع باعث ایجاد یک ضربه در لوله ها میگردد که این موضوع نه تنها به سیستم لوله کشی صدمه میزند بلکه باعث خرابی پمپ نیز میگردد ) و به محض رسیدن فشار به مقدار دلخواه موتور دوباره خاموش میگردد. روشن و خاموش شدن های مداوم پمپ نه تنها باعث باال رفتن هزینه برق شده بلکه باعث کوتاه شدن عمر مفید موتور و پمپ میگردد و در ضمن هیچ وقت فشار داخل لوله ها تثبیت نمیگردد و فشار آب خروجی از شیر آب مداوم کم و زیاد میگردد .

لذا برای برطرف کردن این موضوع کافیست موتور متصل شده به پمپ اوال سه فاز باشد و در ثانی توسط یک اینورتر ADT بصورت PID کنترل شود . در این حالت از یک سنسور تشخیص فشار آب در مسیر خط لوله بایستی استفاده نمود . بلوک دیاگرام نحوه کار بصورت زیر میباشد :

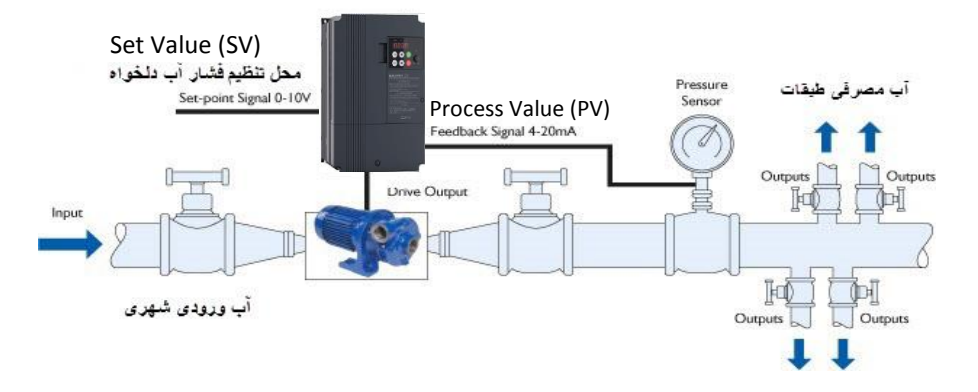

همانطور که در شکل باال دیده میشود محلی جهت تنظیم فشار دلخواه در سیستم خواهد بود ) SV ) که اپراتور میتواند فشار دلخواه آب مصرفی را از آن محل تنظیم نماید اینورتر مقدار فشار خط را از طریق سنسور نصب شده در خروجی پمپ خوانده ) PV ) و با مقدار ) SV ) تنظیم شده مقایسه میکند اگر فشار خط ( PV ) کمتر از مقدار فشار تنظیم شده ( SV ) باشد دور موتور را به آرامی افزایش میدهد تا فشار به نقطه مطلوب تنظیم شده برسد و به محض رسیدن فشار به نقطه تنظیم شده دور را ثابت نگه میدارد و اگر به هر دلیلی ( مثلا به دلیل بسته شدن شیر مصرف کننده ها ) فشار خط بالاتر از مقدار تنظیم شده رود دور موتور توسط اینورتر کاهش میابد تا جایی که دیگر نیازی به کارکرد پمپ نباشد که در اینصورت پمپ کال خاموش میگردد و به محض کاهش فشار دوباره سیکل باال تکرار میگردد.

روش اجرای کار بصورت عملی : در این مثال فرض میکنیم که یک پمپ آب در یک ساختمان چند طبقه جهت تامین فشار خط لوله آب مصرفی ساکنین نصب شده است و میخواهیم فشار آب مصرفی را توسط کنترل دور پمپ بصورت PID به نحوی کنترل نماییم که همیشه فشار آب در لوله ثابت باقی بماند و ساکنین طبقات باالتر احساس افت فشار ننمایند.

مفروضات :

- محل تنظیم فشار آب ولوم روی اینورتر در نظر گرفته شود ) Value Set)
- فشار خط لوله آب مصرفی توسط یک ترانسمیتر فشار دوسیمه 4 تا 20 میلی آمپر و 0 تا 10 بار خوانده شده و به اینورتر وصل گردد
	- نقطه فشار تنظیم آب 5 بار تنظیم گردد
	- پمپ آب 3 فاز 220 ولت و 1 اسب در نظر گرفته شود

**روش کار :**

**الف – اجرای کابل کشی** 

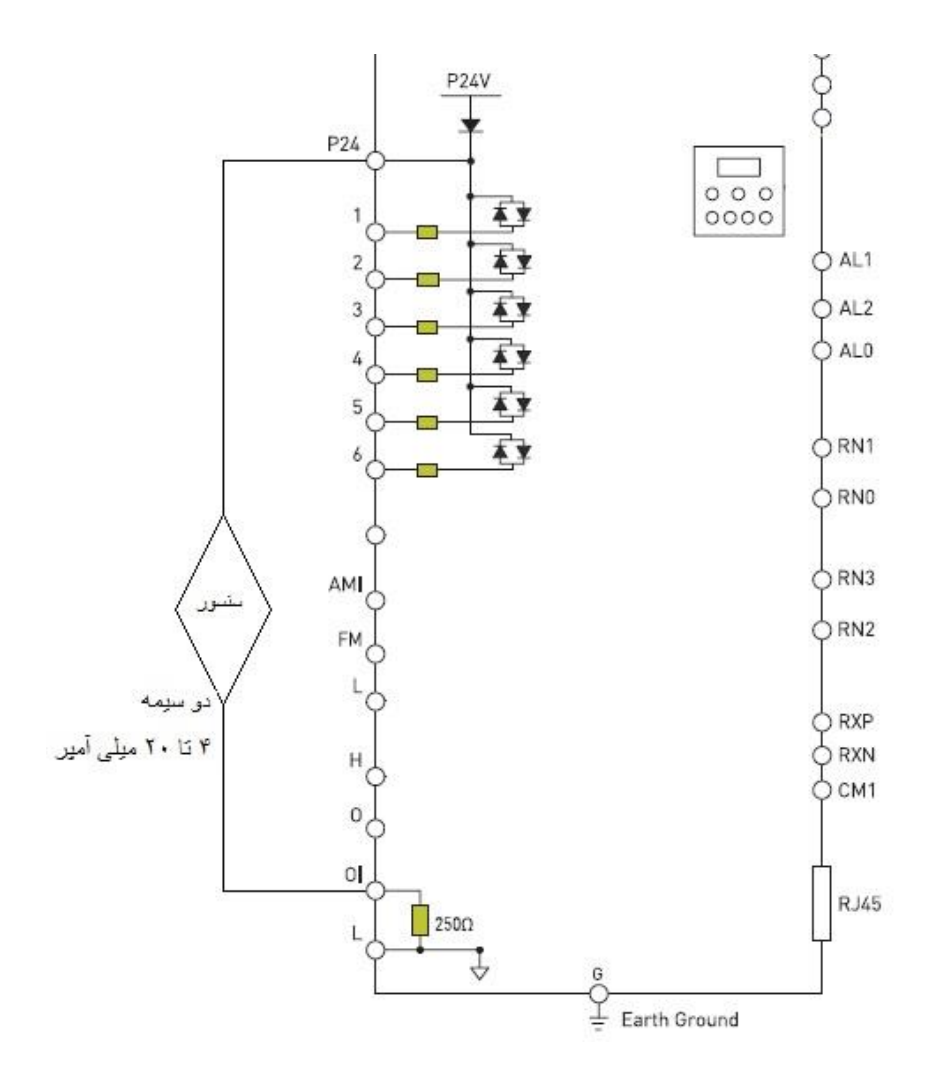

**ب – تعریف پارامترهای الزم**

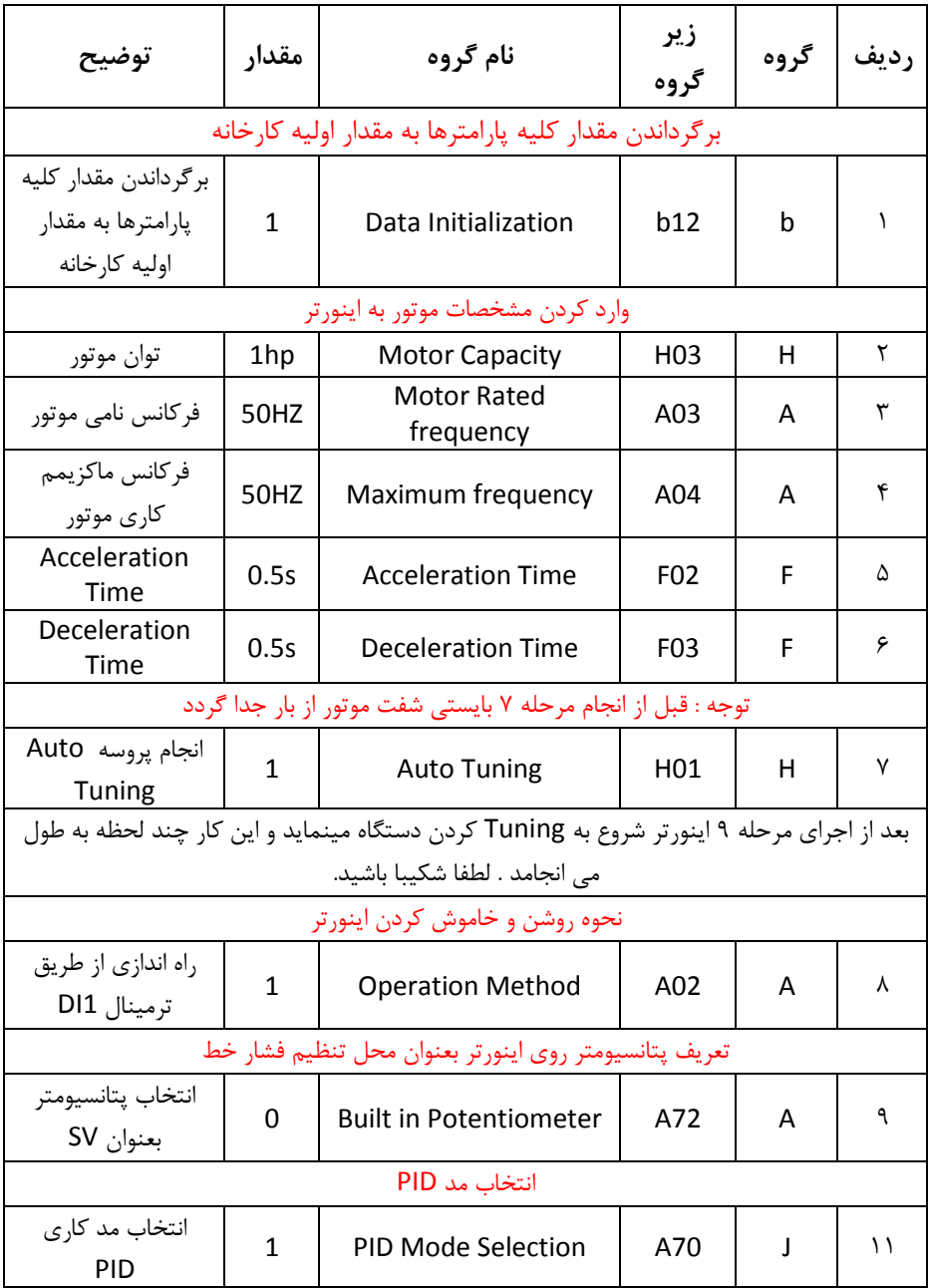

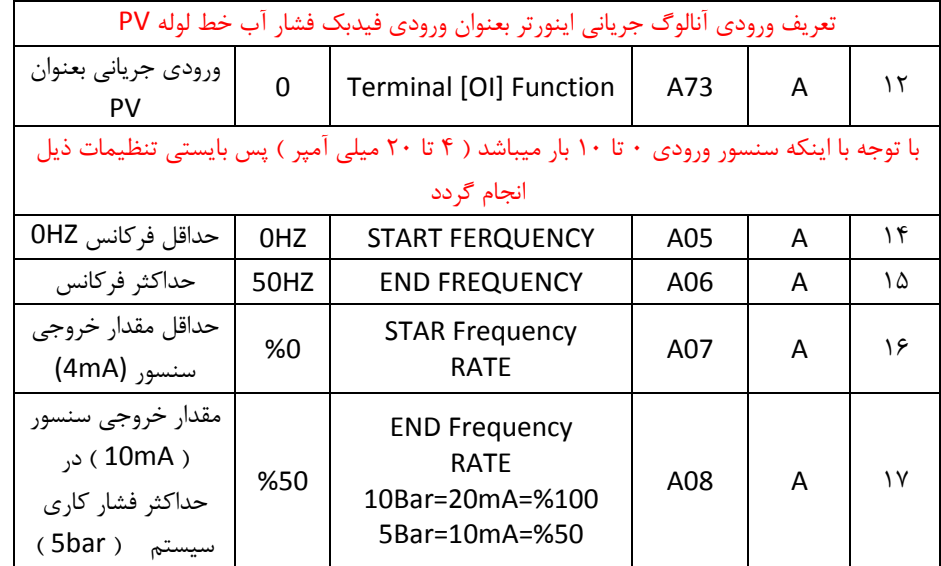

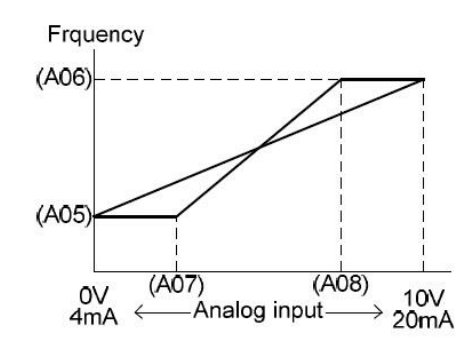

ج – راه اندازی :

-

- مقدار ولوم اینورتر را روی کمترین مقدار تنظیم می کنیم در این حالت نمایشگر مقدار 0 را نمایش می دهد (SV(PID Reference A71
- موتور را استارت می زنیم در این حالت اینورتر شروع به کار می کند ولی چون فرکانس خروجی (71A Reference PID(SV می باشد موتور شروع بکار نخواهد کرد .
- حال ولوم را تا نیمه میچرخانیم تا مقدا, SV(PID Reference A71) ، وی عدد 50% تنظیم شود . در این حالت موتور شروع بکار کرده و فشار آب باال میرود ) تا 2.5 بار ( که برای مشاهده مقدار فشار PV پارامتر (Monitor Feedback PID(05d را جهت نمایش تنظیم میکنیم. ) در صورت وجود نمایشگر فشار روی خط لوله نیاز به این مرحله نیست ) که در این حالت بایستی مقدار نمایشگر ۵۰٪ را نمایش دهد در غیر اینصورت مقدار پارامتر 74A که مربوط به (Gain (P میباشد را تغییر میدهیم تا مقدار PV روی  $\langle \cdot \rangle$ ۵۰ تنظیم گردد.
- حال ولوم را تا انتها میچرخانیم تا مقدار SV(PID Reference A71) روی ١٠٠ قرار گیرد در این حالت دورموتور افزایش می یابد و فشار آب باال میرود که برای مشاهده مقدار فشار PV پارامتر (Monitor Feedback PID(05d را جهت نمایش تنظیم میکنیم. که در این حالت بایستی مقدار نمایشگر 100% را نمایش دهد در غیر اینصورت مقدار پارامتر 74A که مربوط به (Gain (P میباشد را تغییر میدهیم تا مقدار PV روی 100% تنظیم گردد.

تعریف مقدار P :

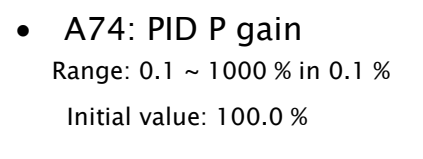

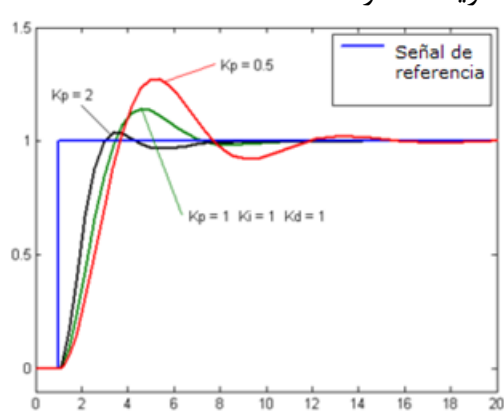

طبق گراف نمونه باال هر چه مقدار P بیشتر باشد سرعت پاسخگویی سیستم بیشتر خواهد بود ولی در بعضی مواقع مقادیر باالتر باعث به نوسان افتادن سیستم میگردد.

تعریف مقدار I :

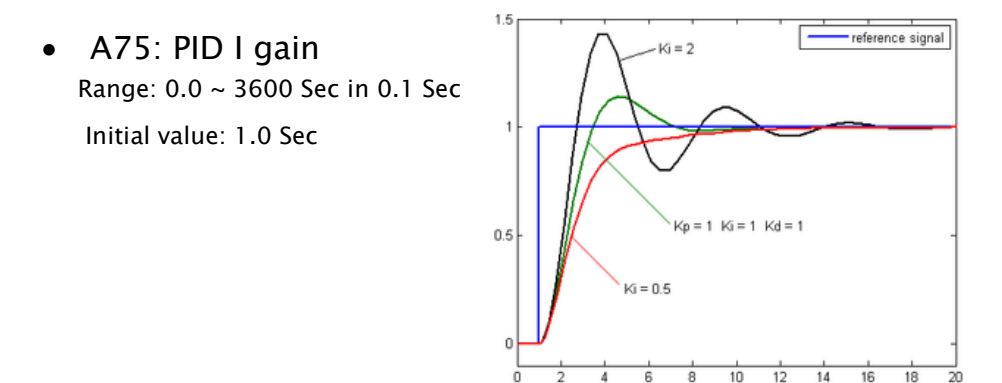

طبق گراف نمونه باال هر چه مقدار I کمتر باشد سرعت پاسخگویی سیستم بیشتر خواهد بود ولی در بعضی مواقع مقادیر پایینتر باعث به نوسان افتادن سیستم میگردد.

تعریف مقدار D :

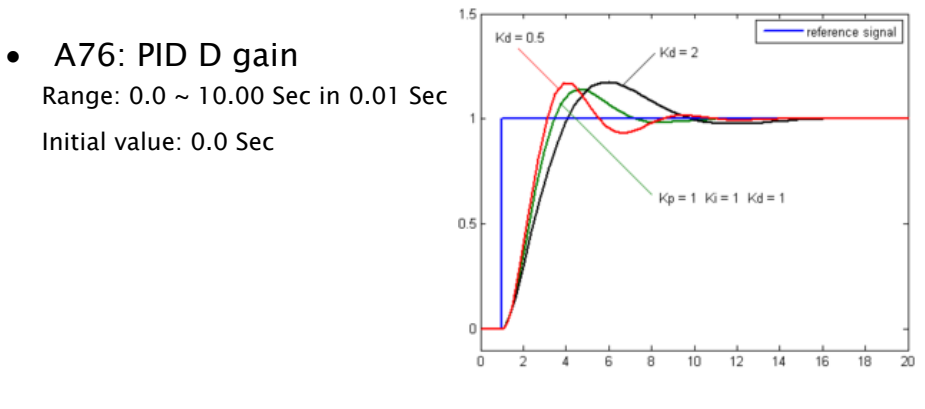

طبق گراف نمونه باال هر چه مقدار D بیشتر باشد سرعت پاسخگویی سیستم بیشتر خواهد بود ولی در بعضی مواقع مقادیر باالتر باعث به نوسان افتادن سیستم میگردد. **روش کارکنترلر PID به اینصورت میباشد که :**

ابتدا کنترل کننده P وارد عمل شده و عملکرد سیستم را بهبود می بخشد در این حالت ما خطای ماندگار خواهیم داشت ولی توسط کنترل کننده P به حداقل میرسد ولی به صفر نخواهد رسید.سپس کنترل کننده I وارد عمل شده و خطای ماندگار را صفر میکند ولی در این حالت تعداد زیادی UNDERSHOOT , OVERSHOOT به سیستم اضافه خواهد گردید که نامناسب میباشد. به همین دلیل کنترل کننده D وارد عمل شده واین نوسانات ناخواسته راحذف میکند.

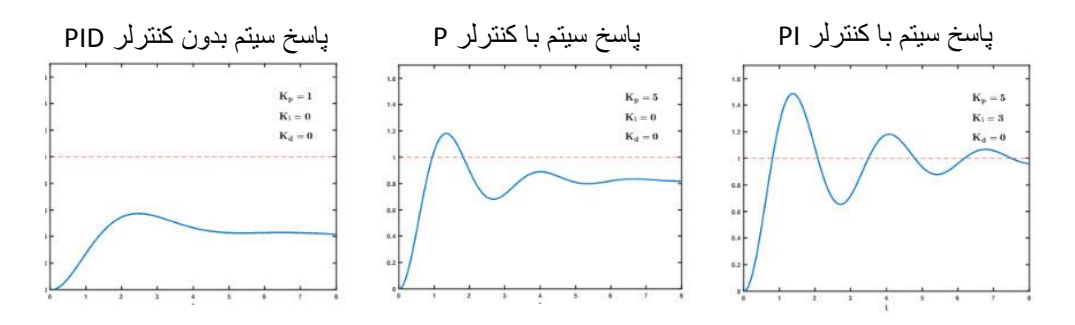

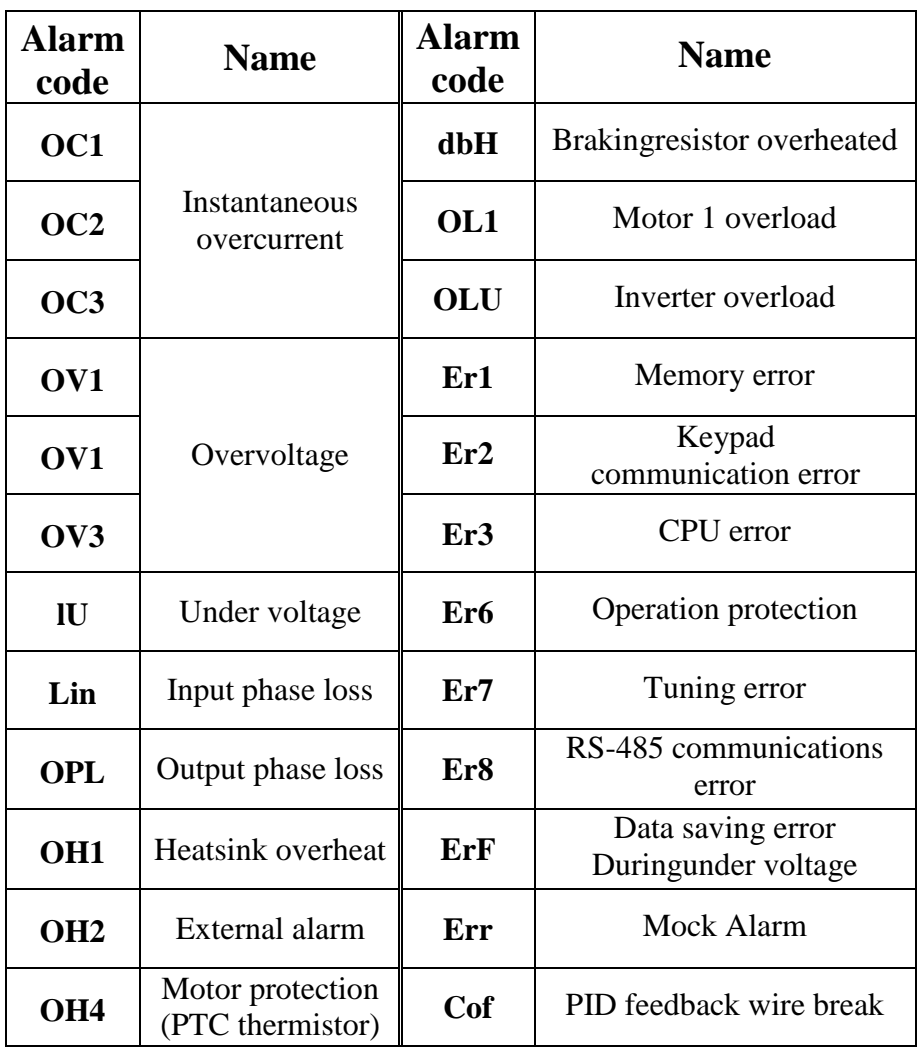